# OPETUSKÄYTTÖÖN TULEVAN TEOLLISUUSKESKUKSEN LOPPUSUUNNITTELU JA KÄYTTÖÖNOTTO

Juha Martikainen

Joulukuu 2011

Automaatiotekniikka Tekniikan ja liikenteen ala

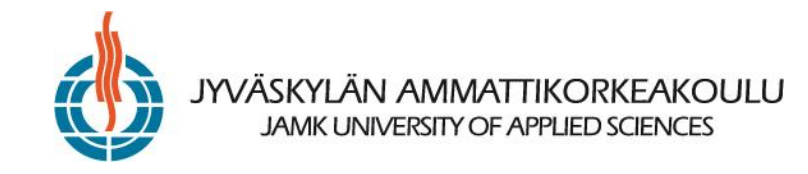

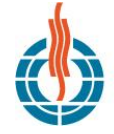

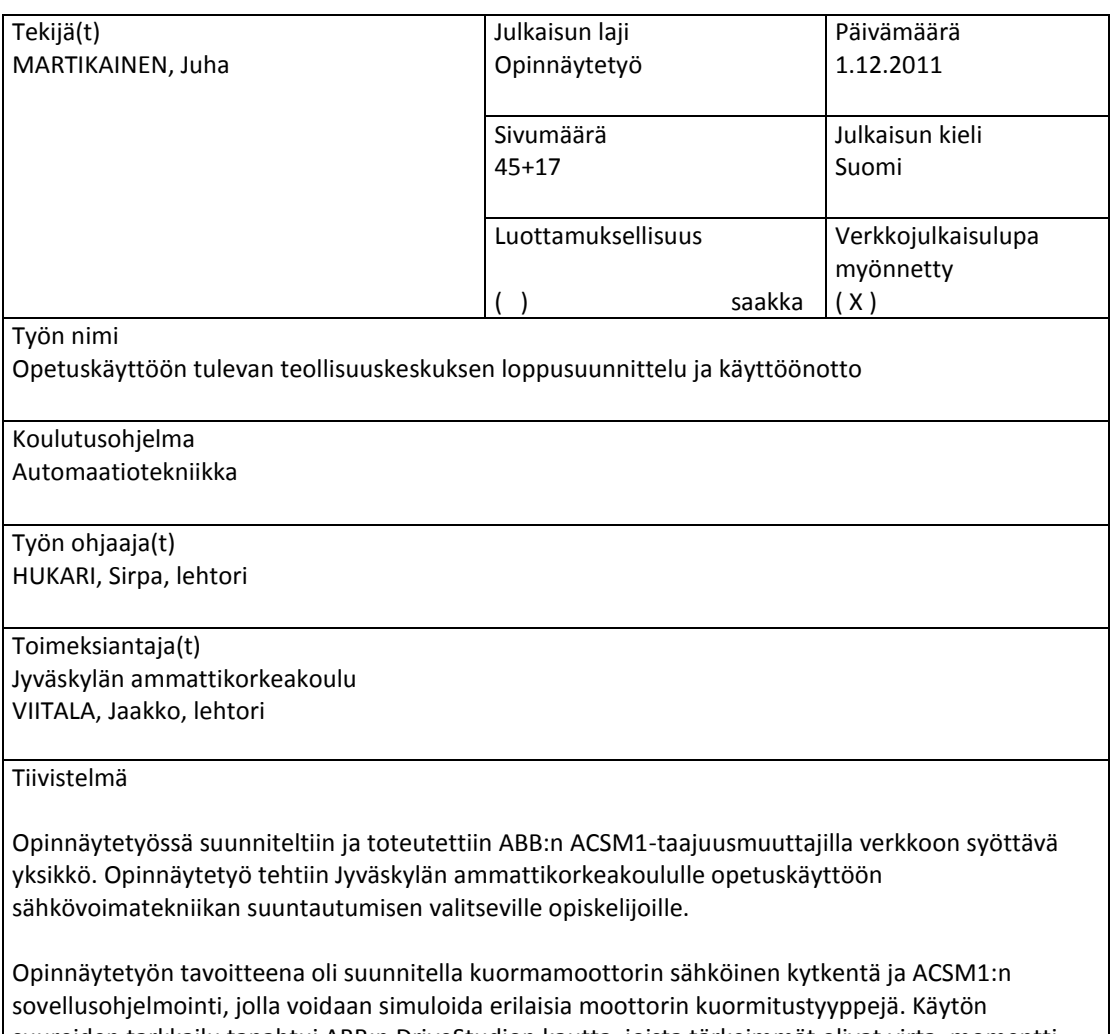

suureiden tarkkailu tapahtui ABB:n DriveStudion kautta, joista tärkeimmät olivat virta, momentti, kierrosluku ja verkkoon syötettävä teho.

Työ alkoi jo valmiiksi kalustetun teollisuuskeskuksen käyttöönottotarkastuksella ja moottorilähtöjen parametrisoinnilla. Teollisuuskeskuksen olimme suunnitelleet ja toteuttaneet insinööriopiskelija Panu Isomäen kanssa erillisenä projektina. Teollisuuskeskus sisältää viisi erilaista moottorilähtöä: suorankäynnistyksen suunnanvaihdolla, tähti-kolmiokäynnistyksen, pehmokäynnistyksen, älykkään moottorilähdön sekä taajuusmuuttajalähdön. Teollisuuskeskuksen moottorilähtöjä ohjattiin ABB:n ohjelmoitavalla logiikalla. Käyttöönottotarkastuksen ja moottorilähtöjen parametrisoinnin jälkeen suunnittelin verkkoon syöttävän yksikön sähkökuvat ja kalustin keskuksen loppuun. Seuraavaksi tein johdotukset ja tarvittavat kaapeloinnit, jonka jälkeen pääsin tekemään sovellusohjelmointia.

Työn tuloksena saatiin kolme erilaista moottorin kuormitustyyppiä, vakiomomentti, neliöllinen momentti ja vakioteho, joista käyttäjä voi valita miten kuormamoottori kuormittaa moottoria. Kuormamoottorin ohjaus tapahtui DriveStudion kautta, johon käyttäjä pystyi asettamaan kuormitustyypistä riippuen haluamansa kuormitusmomentin. DriveStudiolla lisäksi seurattiin virran, momentin ja kierrosluvun käyttäytymistä erilaisissa kuormitustilanteissa.

Avainsanat (asiasanat) Teollisuuskeskus, ABB, ACSM1.

#### Muut tiedot

Automaatiotekniikan opiskelija Jukka-Pekka Muotio on tehnyt erillisen projektin liittyen teollisuuskeskuksen moottorilähtöjen ohjaukseen ABB:n ohjelmoitavaa logiikkaa käyttäen.

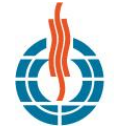

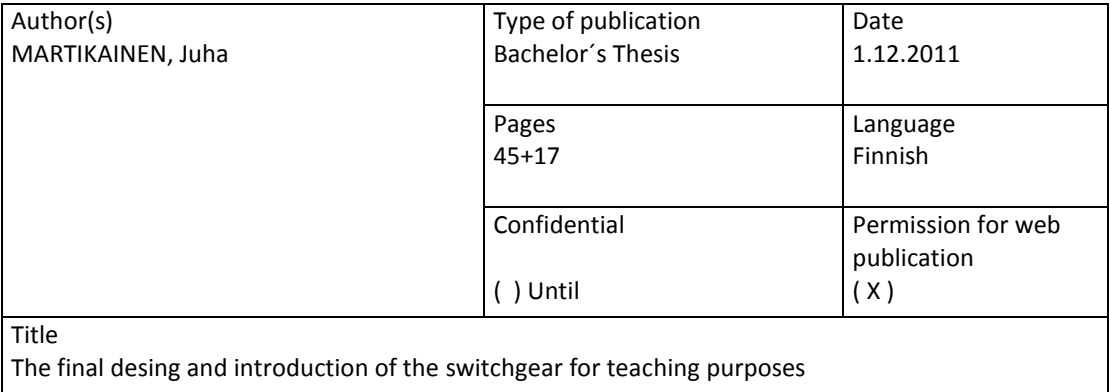

Degree Programme

Degree Programme in Automation Engineering

Tutor(s)

HUKARI, Sirpa, lecturer Jyväskylä Universe of Applied Sciences

Assigned by VIITALA, Jaakko, lecturer Jyväskylä Universe of Applied Sciences

Abstract

The objective of my bachelor's thesis was to engineer a unit, which can feed an electric current into the grid. It is implemented with the ABB ACSM1-inverter. This work has been done for the students of JAMK University of Applied Sciences and there is a possibility to use this as a part of the teaching material. The empirical part consists of assembling and installing the electrical wiring and ACSM1 application programming. The observation of the quantities was realized by ABB Drive Studio. The most important quantities were electricity, torque, speed and power.

This work started by introducting the inspection and parameterizing of the motor of the switchgear. The switchgear was already partly furnished. Earlier there had been a different project, where we were assembled and installed the switchgear with engineer student Panu Isomäki. The switchgear includes five different motor outputs, which are Direct On Line (DOL)-starter, star-delta starting, a soft starter, an intelligent motor output and inverter output. The motor outputs were directed by ABB programmable logic controller. After the electrical drawings were designed and the furnishing was finished, the next task was to do the wirings and cablings, which were needed and the final thing to do was the application programming.

The results of this work are three different motor load types. These were constant torque, quadratic torque and constant power. With Drive Studio the user can choose how the loading motor loads the electric motor and choose the best load torque. Also the user can observe the power, torque and speed effects with Drive Studio in different load situation.

Keywords Switchgear, ABB, ACSM1

#### Miscellaneous

Jukka-Pekka Muotio, the engineering student, has done a different project, which is associated with motor outputs of switchgear using the ABB programmable logic controller.

# **SISÄLTÖ**

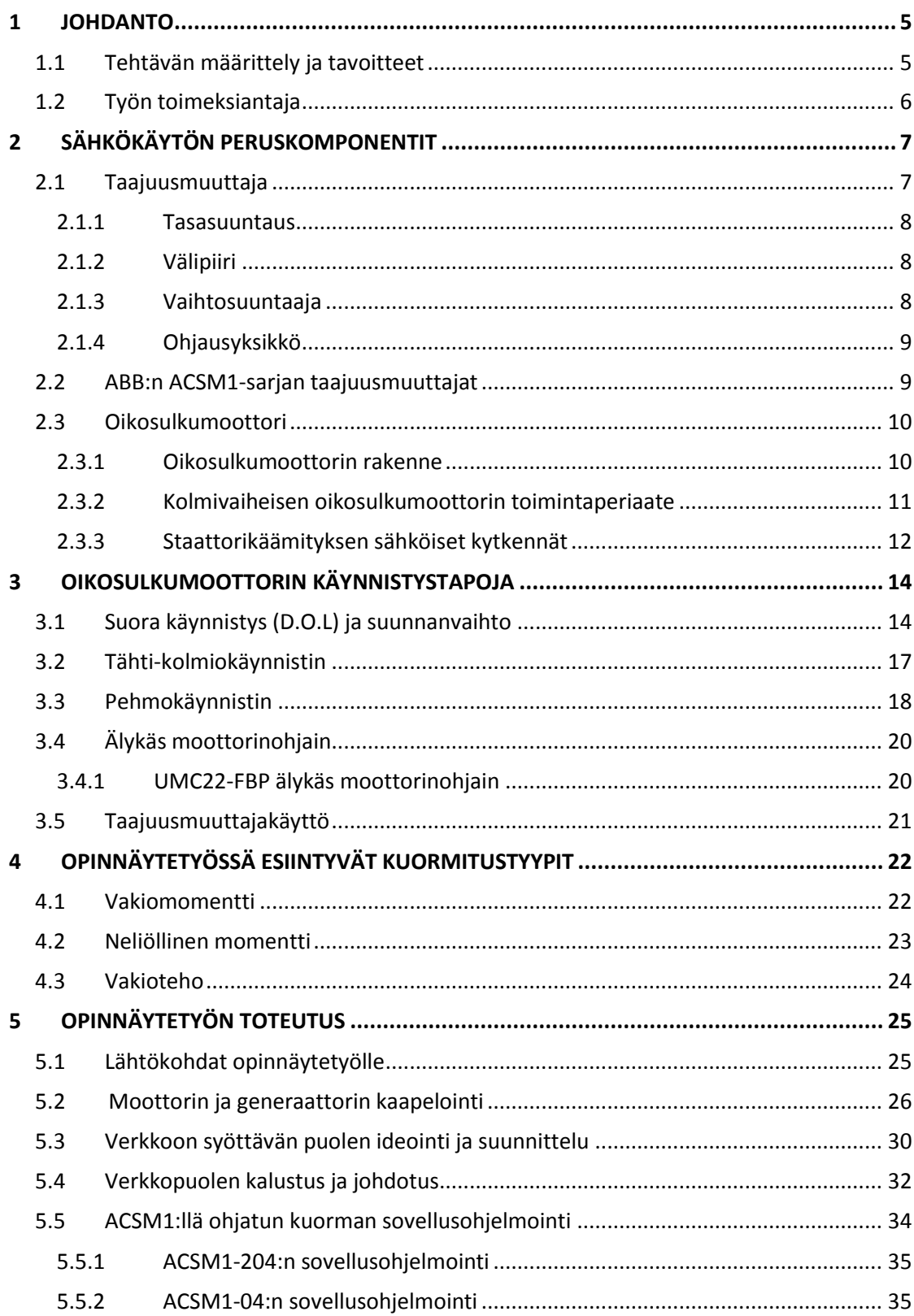

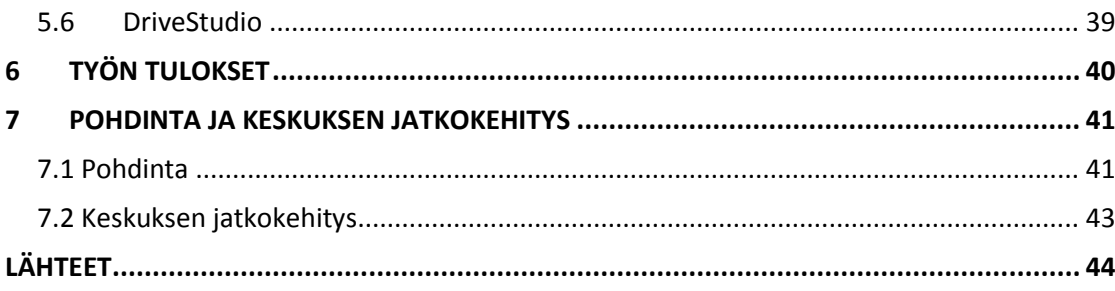

# **KUVIOT**

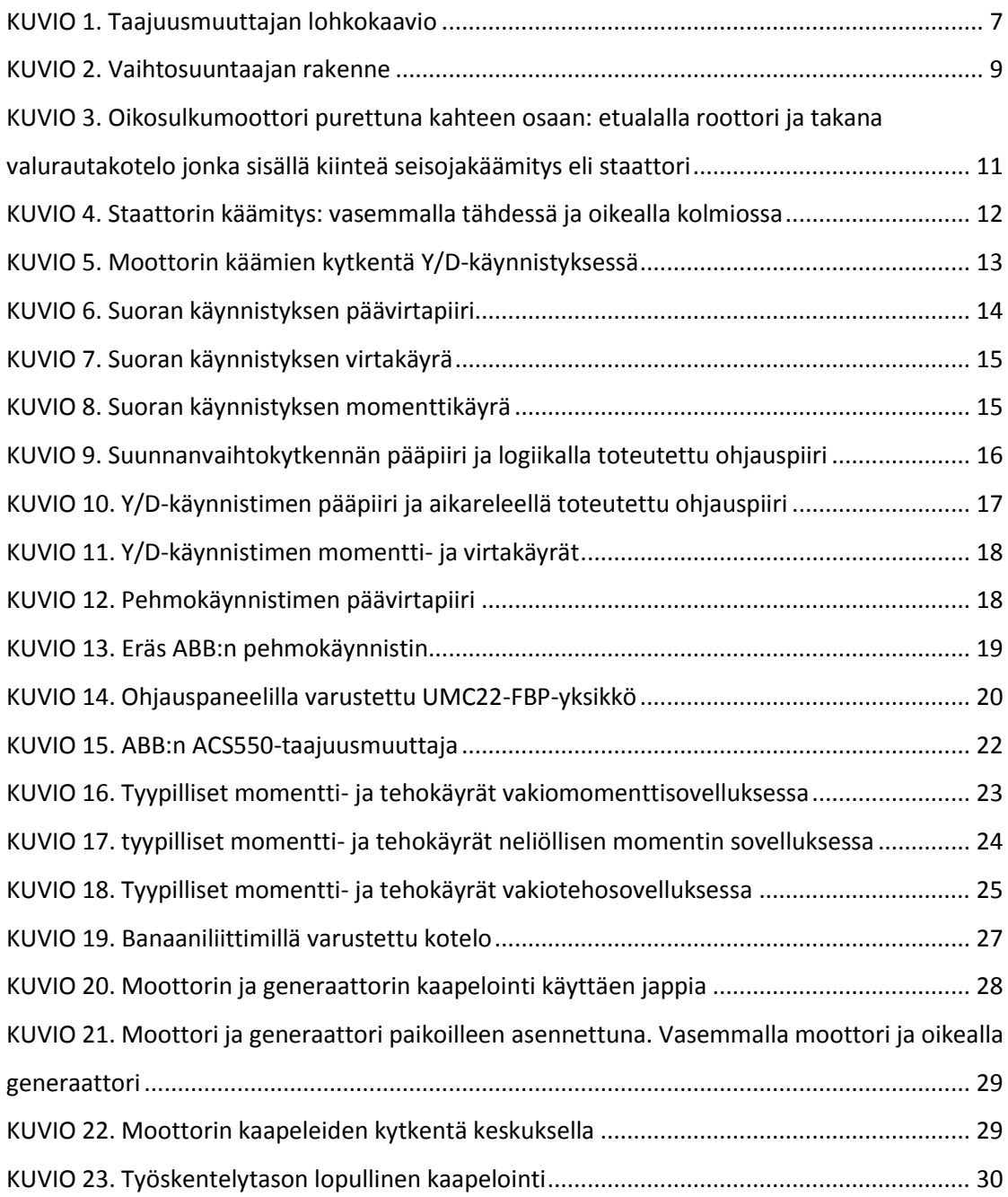

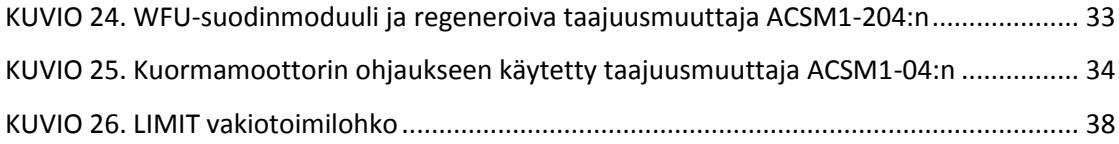

## **LIITTEET**

- Liite 1. ML1: Tähti-kolmiokäynnistin (piirikaavio)
- Liite 2. ML2: Suunnanvaihto (piirikaavio)
- Liite 3. ML3: Pehmokäynnistin (piirikaavio)
- Liite 4. ML4: Älykäsmoottorinlähtö UMC22-FBP (piirikaavio)
- Liite 5. ML5: Taajuusmuuttajakäyttö (piirikaavio)
- Liite 6. Logiikan syöttö (piirikaavio)
- Liite 7. Logiikan A6 I/O (piirikaavio)
- Liite 8. Logiikan A7 I/O (piirikaavio)
- Liite 9. Moottorin syöttö ja virranmittaus (piirikaavio)
- Liite 10. Jännitteenmittaus (piirikaavio)
- Liite 11. Kuormamoottorin pääpiiri (piirikaavio)
- Liite 12. Kuormamoottorin ohjauspiiri (piirikaavio)
- Liite 13. Teollisuuskeskuksen syöttö (piirikaavio)
- Liite 14. DriveSPC:n DIO2/DIO3
- Liite 15. DriveSPC:n DRIVE LOGIC
- Liite 16. DriveStudion parametreja
- Liite 17. DriveStudion antamat käyrät neliölliselle momentille pehmokäynnistimellä

## **Lyhenteet ja tunnukset:**

ABB = *Asea Brown Boveri;* maailman johtava sähkö- ja automaatioteknologiayhtymä.

ACSM1 = ABB:n valmistama taajuusmuuttaja vaativiin koneenrakennussovelluksiin.

ACSM1-04 = Nopeuden ja momentin säätöön käytetty taajuusmuuttaja.

ACSM1-204 = Regeneroiva taajuusmuuttaja.

D.O.L = *Direct On Line;* Moottorin suorakäynnistys.

Diodisilta = Diodi on elektroniikan laite, joka päästää sähkövirran kulkemaan vain yhteen suuntaan.

IGBT = *Insulated Gate bipolar;* eristehilatransistori.

Jappi = Alumiininen suojaputki

n = Moottorin pyörimisnopeus, rpm

 $n_r$  = Moottorin nimellisnopeus, rpm

P<sup>r</sup> = Moottorin nimellisteho, kW

rpm = kierrosta minuutissa

T = Moottorin tai kuormamoottorin kuormitusmomentti, Nm

 $T_r$  = Moottorin nimellismomentti, Nm

## <span id="page-7-0"></span>**1 JOHDANTO**

### <span id="page-7-1"></span>**1.1 Tehtävän määrittely ja tavoitteet**

Opinnäytetyön tavoitteena oli suunnitella ja toteuttaa jo osittain kalustettuun teollisuuskeskukseen kuormamoottorin sähköinen kytkentä ja taajuusmuuttajan sovellusohjelmointi. Sähkökäyttö tulee sähkövoima- ja automaatiotekniikan opetuksen käyttöön.

Teollisuuskeskuksesta syötetään yhtä moottoria, jota voidaan ohjata viidellä erilaisella moottorilähdöllä: suorakäynnistys ja suunnanvaihto (ML1), tähtikolmiokäynnistys (ML2), pehmokäynnistin (ML3), älykäsmoottorilähtö (ML4) ja taajuusmuuttajaohjaus (ML5). Teollisuuskeskuksen moottorilähtöjä ohjataan ABB:n ohjelmoitavalla logiikalla. Kuormamoottoria ohjataan ABB:n ACSM1 taajuusmuuttajalla, jota operoidaan ABB:n DriveStudio-ohjelman kautta. Kuormamoottorilla kuormitetaan moottoria halutulla momentilla ja valitulla kuormitustyypillä. Kuormamoottori toimii samalla generaattorina, joka syöttää sähköä verkkoon.

Tässä työssä keskitytään kuormamoottorin toteutukseen, joka voidaan jakaa kolmeen suureen kokonaisuuteen. Ensimmäinen osa käsittää sähkösuunnittelun, keskuksen kalustuksen, kaapeloinnin ja johdotukset. Toinen osa käsittää ABB:n DrivePLC:llä tehtävän sovellussuunnittelun, jolla kuormamoottoria säädetään nopeus-ja momenttiohjeen avulla. Kolmas osa keskittyy ABB:n DriveStudioohjelmaan, jolla operoidaan kuormamoottoria ja tarkkaillaan käytön suureiden (momentti, kierrosluku ja virta) käyttäytymistä erilaisilla kuormitus- ja käynnistystavoilla.

Teollisuuskeskuksen pääasiallinen tarkoitus on auttaa opiskelijoita havainnollistamaan moottorin käyttäytymistä erilaisia kuormitustyyppejä käytettäessä. Lisäksi opiskelijat havainnollistavat moottorin käynnistystavan valinnan tärkeyden.

### <span id="page-8-0"></span>**1.2 Työn toimeksiantaja**

Opinnäytetyön toimeksiantaja oli Jyväskylän ammattikorkeakoulun teknologian yksikkö. Jyväskylän ammattikorkeakoulu on kansainvälinen korkeakoulu, jossa on neljä koulutusta tarjoavaa yksikköä, joissa opiskelee yli 8000 opiskelijaa. Jyväskylän ammattikorkeakoulun omistajana on Jyväskylän Ammattikorkeakoulu Oy, joka toimii sekä ammattikorkeakoululain että sen omien hallinto- ja johtosääntöjen alaisuudessa. ( Jamk tutuksi 2011; Jamk hallinto-organisaatio 2011.)

Teknologiassa on useita eri koulutusohjelmia. Automaatiotekniikan koulutusohjelma on yksi niistä. Opinnäytetyöni tein lähinnä automaatiotekniikan koulutusohjelman tarpeita silmällä pitäen.

## **Automaatiotekniikka**

Opinnoissasi on mahdollisuus suuntautua automaatiotekniikkaan tai vaihtoehtoisesti sähkövoimatekniikkaan. Automaatiotekniikan opinnot sisältävät teollisuusprosessien, tuotantolinjojen ja tuotteiden sisältämän automaation suunnittelua, ohjauksia, mittauksia, säätöjä ja käyttöliittymänäyttöjä. Opiskelija saa automaatiolaitteiston suunnitteluun ja soveltamiseen tarvittavan sähkötekniikan ja prosessitekniikan osaamisen. Työelämässä mahdollisia työtehtäviä ovat muun muassa toimia alan yrityksien suunnitteluinsinöörinä, automaatio- ja sovellussuunnittelijana erilaisissa teollisuuden yrityksissä tai olla mukana kansainvälisissä tehtävissä. (Jamk automaatio 2011.)

## **Sähkövoimatekniikka**

Sähkövoimatekniikan suuntautumisen valitsevat opiskelijat syventyvät opinnoissaan sähkötekniikkaan ja omaavat perustiedot automaatiojärjestelmistä, ohjaustekniikasta ja prosessitekniikan tuntemuksesta. Opintojen aikana opiskelija perehtyy teollisuusympäristöihin ja vaatimuksiin, joita teollisuusympäristön

<span id="page-9-0"></span>sähkösuunnittelu vaatii. Mahdolliset toimipaikat ovat samankaltaisia kuin automaatiotekniikkaan suuntautuvilla opiskelijoilla. (Jamk automaatio 2011.)

## **2 SÄHKÖKÄYTÖN PERUSKOMPONENTIT**

## <span id="page-9-1"></span>**2.1 Taajuusmuuttaja**

Taajuusmuuttaja on tehoelektroniikkalaite, jolla säädetään portaattomasti moottorin pyörimisnopeutta ja vääntömomenttia. Taajuusmuuttajia on kahta päätyyppiä: suoria ja välipiirillisiä. Suorissa taajuusmuuttajissa vaihtosähköverkon jännite pilkotaan halutun taajuiseksi ja jännitteiseksi vaihtosähköksi. Yleisempi taajuusmuuttajatyyppi on välipiirillinen taajuusmuuttaja, joka muuttaa sähköverkon vaihtojännitteen sykkiväksi tasavirraksi, jonka jälkeen se muutetaan halutunlaiseksi vaihtojännitteeksi. Taajuusmuuttajan taajuutta tai amplitudia vaihtamalla saadaan moottorin kierroslukua ja siitä saatavaa vääntömomenttia muutettua. Taajuusmuuttajan kaksi yleisintä käyttökohdetta on sen kytkeminen sähkömoottorin tai generaattorin ja valtakunnallisen sähköverkon väliin. ( Nevalainen 2011, 6. )

Taajuusmuuttajan tärkeimmät komponentit ovat: tasasuuntaaja, välipiiri, vaihtosuuntaaja ja ohjausyksikkö (ks. kuvio 1). (ABB TTT-käsikirja 2000, 17.)

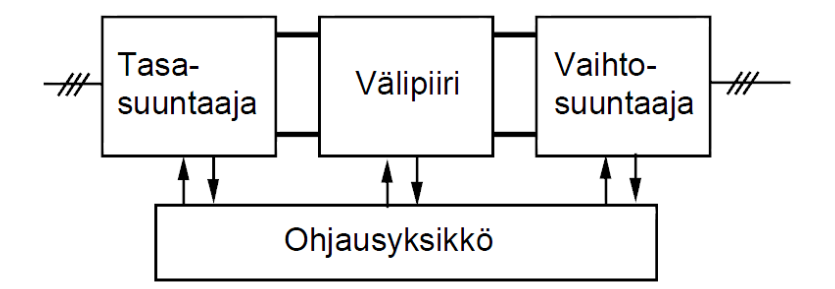

<span id="page-9-2"></span>KUVIO 1. Taajuusmuuttajan lohkokaavio

#### <span id="page-10-0"></span>**2.1.1 Tasasuuntaus**

Tasasuuntaaja muuttaa syöttöverkon kolmivaiheisen vaihtojännitteen tasajännitteeksi. Tasasuuntaaja on toteutettu joko diodi- tai transistorisillalla. Tasasuuntaustapa määrittää taajuusmuuttajalta halutut ominaisuudet ja käyttötarkoituksen. Jos tasasuuntaus toteutetaan diodisillalla, voi taajuusmuuttaja ainoastaan ottaa verkosta tehoa. Transistorisiltaa käytettäessä voidaan myös syöttää tehoa takaisin verkkoon.

Kun taajuusmuuttajassa tasasuunnataan ohjatulla transistorisillalla, pystytään transistoreja ohjaamalla säätämään välipiiriin muodostuvan tasajännitteen tasoa. Transistorisillalla generaattorilta tai jarrutuksesta vapautuva energia voidaan syöttää takaisin verkkoon, joten jarrukatkojaa tai jarruvastuksia ei tarvita. (Heimonen 2008, 5.)

#### <span id="page-10-1"></span>**2.1.2 Välipiiri**

Välipiirissä tasasuuntaajalta tuleva sykkivä jännite tasataan. Taajuusmuuttajat voidaan jakaa välipiirien perusteella virtaohjattuihin ja jänniteohjattuihin. Virtaohjattua välipiiriä käyttävä taajuusmuuttaja toimii virtalähteenä syöttäen moottoriin sellaisen virran, jolla saadaan haluttu jännite moottorin napoihin. Yleisemmin käytetty taajuusmuuttajatyyppi on jänniteohjattu, minkä välipiiri koostuu LC-alipäästösuodattimesta. Lähtöjännitettä säädetään muuttamalla välipiirin jännitettä tai säätämällä lähtöjännitteen pulssikuviota pulssinleveys- tai amplitudimoduloinnilla. (Nevalainen 2011, 7.)

#### <span id="page-10-2"></span>**2.1.3 Vaihtosuuntaaja**

Vaihtosuuntaaja muuttaa välipiiristä otettavan tasasähkön moottorin tarvitsemaksi vaihtosähköksi halutulla taajuudella. Vaihtosuuntaaja on yleisesti toteutettu IGBtransistoreilla, ja niiden rinnalle olevista vastasuuntaan kytketyistä diodeista (ks. kuvio 2). Pulssinleveysmoduloinnilla saadaan kolmivaiheinen vaihtojännite muodostettua johtamalla ajallisesti erimittaisia, mutta amplitudiltaan yhtä korkeita

tasajännitepulsseja moottorille. Pulssikuviota muuttamalla saadaan tasajännitepulsseista muodostuvan vaihtojännitteen taajuutta muutettua halutunlaiseksi. (Nevalainen 2011, 7.)

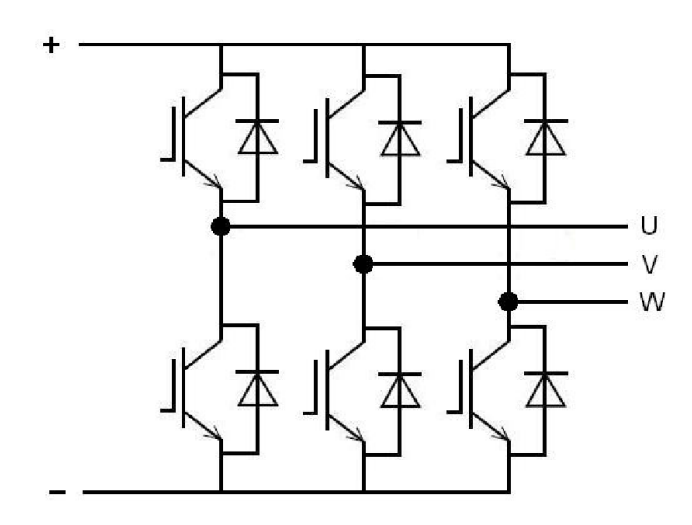

<span id="page-11-2"></span>KUVIO 2. Vaihtosuuntaajan rakenne

#### <span id="page-11-0"></span>**2.1.4 Ohjausyksikkö**

Ohjausyksikkö ohjaa taajuusmuuttajaa käyttäjän haluamalla tavalla. Taajuusmuuttajan rakenteesta riippuen ohjausyksikkö lähettää viestejä tasasuuntaajaan, välipiiriin tai vaihtosuuntaajaan.

## <span id="page-11-1"></span>**2.2 ABB:n ACSM1-sarjan taajuusmuuttajat**

Tässä opinnäytetyössä on keskitytty ACSM1-sarjan taajuusmuuttajiin. ACSM1 taajuusmuuttajia on kaksi päätyyppiä: ACSM1-04 ja ACSM1-204, jotka kuuluvat ABB high performance drive taajuusmuuttajat -tuoteperheeseen. Ne on suunniteltu vaativien sovellusten momentin ja nopeuden säätöön sekä liikkeenhallintaan. Niillä voidaan ohjata erilaisia moottoreita takaisinkytkennällä tai ilman sitä. Taajuusmuuttajassa on suora momenttisäätö (direct torque control (DTC)), joka varmistaa taajuusmuuttajan tehokkaan käytön.

ACSM1-204 taajuusmuuttajaa käytetään regeneroivana taajuusmuuttajana, eli sillä saadaan syötettyä sähköä takaisin verkkoon. Tällöin käytetään myös WFUsuodinmoduulia, joka pitää verkkopuolen yliaallot erittäin alhaisella tasolla. Suodinmoduulissa on EMC-suodin, joka täyttää kategorian C2 häiriönpäästövaatimuksen. (ABB ACSM1-sarja 2010, 6-8.)

## <span id="page-12-0"></span>**2.3 Oikosulkumoottori**

Yleisin käytetty sähkömoottori on oikosulkumoottori, josta käytetään myös nimeä induktiomoottori. Oikosulkumoottorin käyttöjännite on vaihtosähkö ja niitä on saatava yksi- tai kolmivaiheisena. Oikosulkumoottorin rakenne on hyvin yksinkertainen. Oikosulkumoottorissa käytännössä vain laakerit ovat kuluvia osia. (ABB Sähkökäytön mitoitus 2001, 9.)

Napaluku vaikuttaa oikosulkumoottoriin nopeuteen. Yleisimmät napaluvut ovat 2, 4 ja 6. Näillä napaluvuilla oikosulkumoottori toimii parhaiten. Napaluku voi olla suurempi, mutta kasvaessa yli kuuden oikosulkumoottorin ominaisuudet huonontuvat. Teoriassa kaksinapainen (1 napapari) moottori pyörii 50 Hz:n taajuudella 3000 rpm, nelinapainen (2 napaparia) 1500 rpm ja kuusinapainen (3 napaparia) 1000 rpm ja kahdeksannapainen (4 napaparia) 750 rpm, mutta käytännössä moottori ei koskaan saavuta tätä kierroslukua kuormitettuna. Moottoria alettaessa kuormittamaan moottorin mekaaninen vääntömomentti kasvaa, minkä seurauksena roottorin pyörimisnopeus hidastuu. Roottorin pyörimisnopeuden pienentymisestä seuraa se, että nopeusero roottorin ja staattorin välillä suurenee, jolloin roottorin ottama virta kasvaa. (Sähkömoottori.)

## <span id="page-12-1"></span>**2.3.1 Oikosulkumoottorin rakenne**

Oikosulkumoottorin tärkeimmät rakenneosat ovat roottori ja staattori (ks. kuvio 3). Staattori pysyy paikallaan ja roottori pyörii staattorin sisällä. Roottori koostuu metallisauvoista valmistetuista oikosulkukäämityksistä, jotka on päistään yhdistetty oikosulkurenkailla. Staattorikäämitys on valmistettu kuparilangasta, ja se on symmetrisesti kytketty joko tähteen tai kolmioon. (Korpinen. Sähkökoneet, 7-8.)

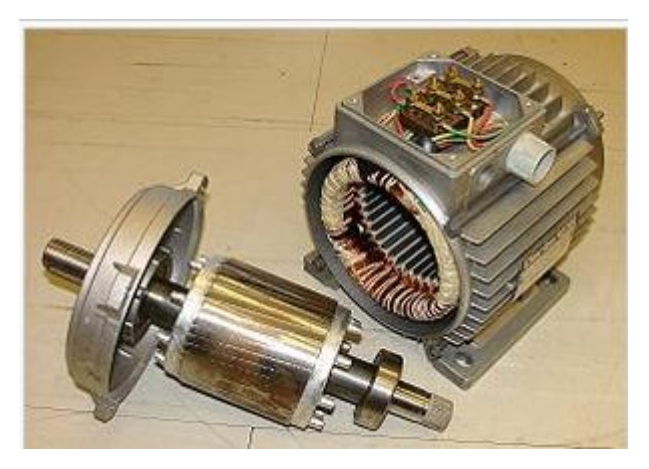

KUVIO 3. Oikosulkumoottori purettuna kahteen osaan: etualalla roottori ja takana valurautakotelo jonka sisällä kiinteä seisojakäämitys eli staattori (Wikipedia 2011. Oikosulkumoottori.)

## <span id="page-13-1"></span><span id="page-13-0"></span>**2.3.2 Kolmivaiheisen oikosulkumoottorin toimintaperiaate**

Staattorin avonapojen vaihekäämejä syötetään kolmesta 120°:n ajallisessa vaihesiirrosta olevasta jännitelähteestä. Staattorin jokaiseen avonapaiseen käämiin syntyy näin toisistaan 120°:n ajallisessa vaihesiirrossa olevat virrat. Avonavat sijaitsevat fyysisesti 120°:n paikallisessa vaihesiirrossa, jolloin syntyy virtojen vaikutuksesta magneettikenttä, joka sisältää pyörivän komponentin. (Sähkömoottori.)

Napoja magnetoidaan siis vuorotellen. Koneen käydessä jättämällä magneettikentän vuoviivat leikkaavat roottorikäämin sauvoja, jolloin roottorisauvoihin indusoituu sähkömotorinen voima, joka saa aikaan roottorivirran. Pyörivän magneettikentän ja virran yhteisvaikutuksesta syntyy sähköinen vääntömomentti. Vääntömomentti saa akselille kiinnitetyn roottorin pyörimään, kun sähköinen vääntömomentti on suurempi kuin jarruttava momentti. Roottorin nopeuden kasvaessa roottorisauvojen ja magneettikentän nopeusero pienenee, jolloin roottorijännite ja taajuus pienentyvät. (Sähkömoottori.)

### <span id="page-14-0"></span>**2.3.3 Staattorikäämityksen sähköiset kytkennät**

Oikosulkumoottorin kytkentäkotelossa sijaitseviin kuuteen liitinruuviin on liitetty staattorikäämien päät. Liitinruuvien ja liuskojen avulla staattorikäämitys voidaan kytkeä joko tähtikytkentään (Y), jolloin verkon pääjännite vaikuttaa kahden käämityksen välillä, tai kolmiokytkentään (D), jolloin verkon pääjännite vaikuttaa yhteen käämiin (ks. kuvio 4). Staattorikäämityksen valintaan vaikuttavat asiat ovat moottorin tyyppikilpi ja se millaiseen vaihtovirtaverkkoon moottori on kytketty. Teollisuudessa yleisimmin käytettävät pienjännitejakelun vaihtovirtaverkot ovat 400/230V ja 690/400V.

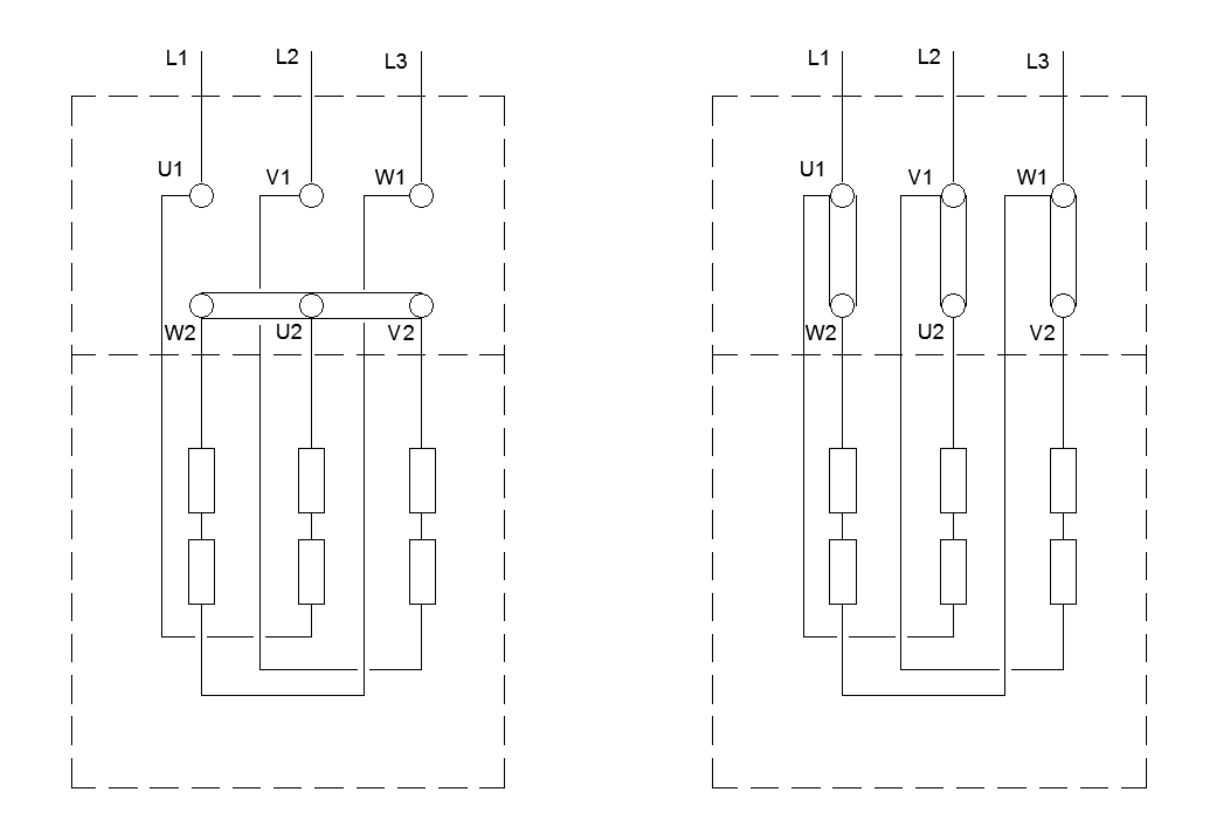

<span id="page-14-1"></span>KUVIO 4. Staattorin käämitys: vasemmalla tähdessä ja oikealla kolmiossa

Staattorikäämien päät voidaan myös yhdistää kontaktoreiden avulla tähtikolmiokytkentään (Y/D-kytkentä) (ks. kuvio 5). Silloin moottori kytketään tähteen (Y) käynnistettäessä, ja tietyn ajan kuluttua kytkentä muutetaan kolmioon (D), joka on käyntikytkentä. Tähtikytkennässä moottori toimii alijännitteellä ja siirryttäessä kolmiokytkentään moottoriin vaikuttaa pääjännite. Moottorin tyyppikilpeen merkitty alhaisempi jännite on aina verkon pääjännite Y/D-kytkennässä. Jos moottorin arvokilvessä on merkintä 400/230 V Y/D, ja käytetään normaalia 400/230 V:n vaihtovirtaverkkoa, kyseistä moottoria ei voida kytkeä tähti-kolmiokytkennällä verkkoon. Siinä tapauksessa kolmiokytkennässä (D) käämitykseen vaikuttaisi 400 V:n pääjännite, joka tuhoaisi 230 V:lle rakennetun käämityksen. Tällöin moottori pitäisi kytkeä 400 V:n pääjännitteeseen tähtikytkennällä (Y).

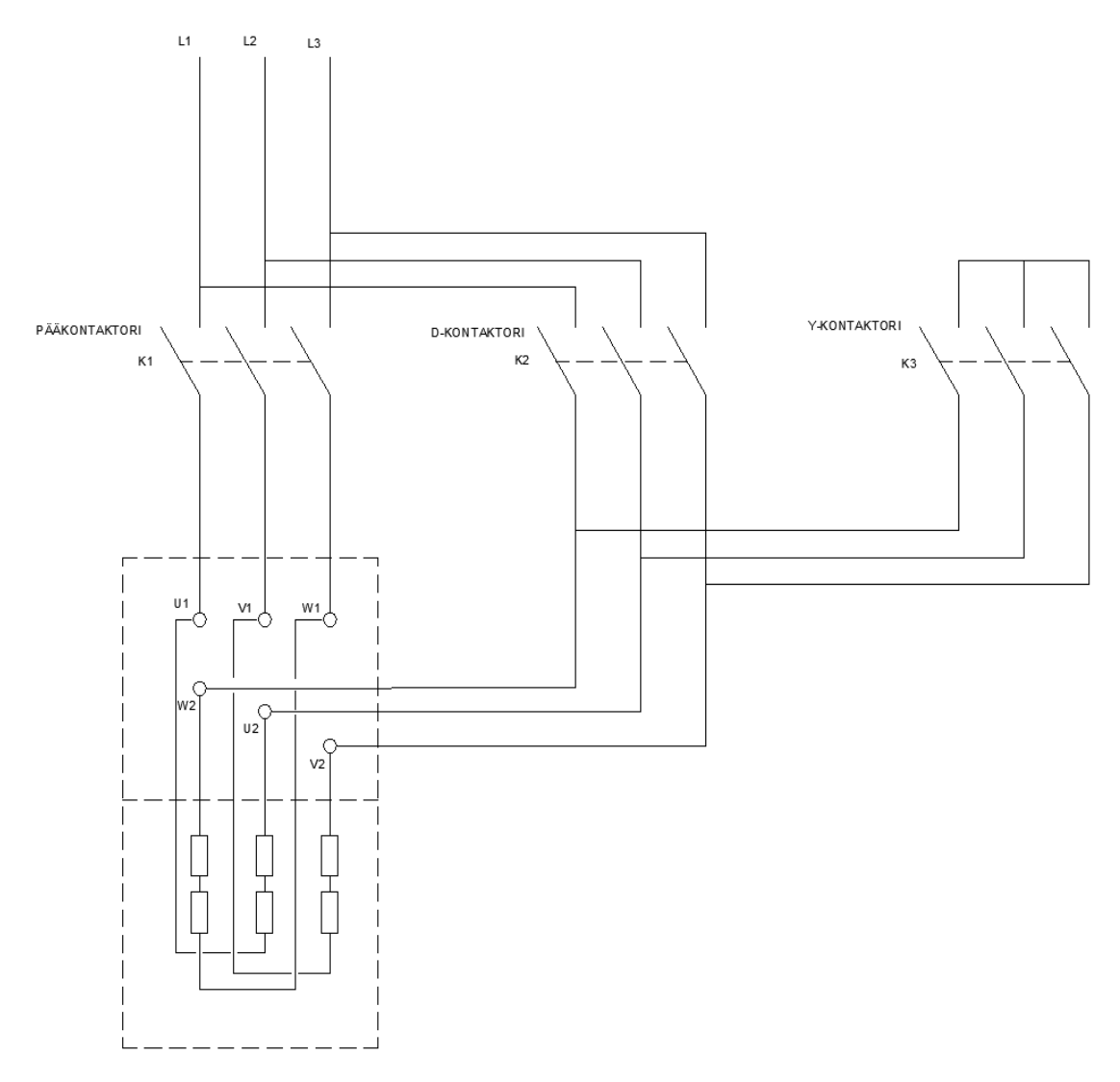

<span id="page-15-0"></span>KUVIO 5. Moottorin käämien kytkentä Y/D-käynnistyksessä

## <span id="page-16-0"></span>**3 OIKOSULKUMOOTTORIN KÄYNNISTYSTAPOJA**

## <span id="page-16-1"></span>**3.1 Suora käynnistys (D.O.L) ja suunnanvaihto**

## **Suora käynnistys**

Suora käynnistys on yleisimmin käytetty käynnistystapa. Laitteistoon tarvitaan ainoastaan sulakkeet, pääkontaktori ja lämpörele, tai elektroninen ylikuormitusrele (ks. kuvio 6).

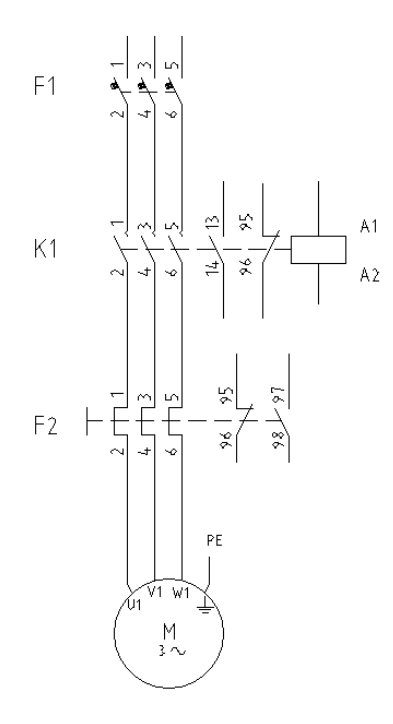

<span id="page-16-2"></span>KUVIO 6. Suoran käynnistyksen päävirtapiiri

Suoran käynnistyksen haittana on, että käynnistysvirta on suurin mahdollinen (ks. kuvio 7). Normaalisti arvo on 5 - 7 kertaa moottorin nimellisvirta, mutta se voi nousta jopa 9 - 10-kertaiseksi nimellisvirtaan nähden. Lisäksi käynnistyksen ensi hetkellä moottori ottaa virtapiikin, joka on n. 14-kertainen nimellisvirtaan nähden. (Mäkinen & Kallio 2004, 166.)

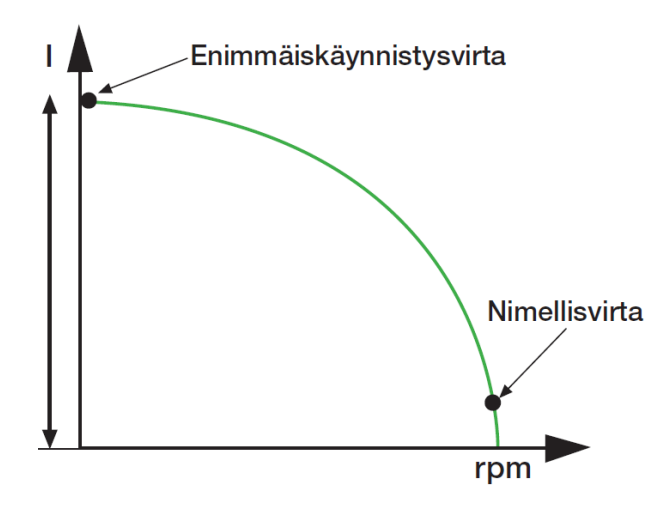

<span id="page-17-0"></span>KUVIO 7. Suoran käynnistyksen virtakäyrä (ABB Oy. Pehmokäynnistinopas.)

Suoran käynnistyksen haittana on myös sen aiheuttama erittäin suuri käynnistysmomentti (ks. kuvio 8). Käynnistysmomentin ollessaan tarpeettoman suuri, niin se rasittaa turhaan kytkimiä ja käytössä olevaa laitteistoa. Joissakin käytöissä suora käynnistys toimii lähes täydellisesti ja joskus se on jopa ainut mahdollinen käynnistystapa. Kuten silloin kun tarvitaan suurta käynnistysmomenttia, esimerkiksi syöttölaitteissa ja kuljettimissa.

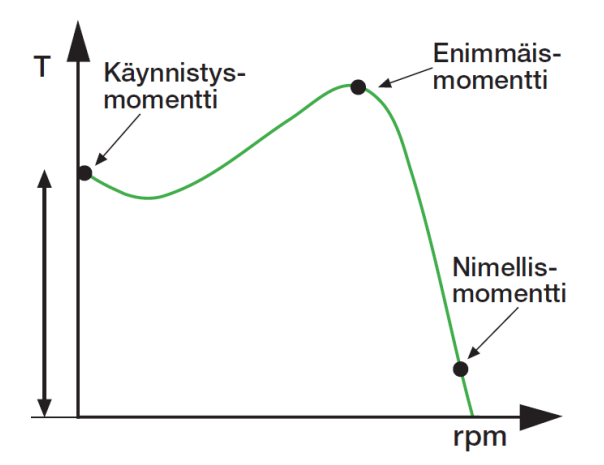

<span id="page-17-1"></span>KUVIO 8. Suoran käynnistyksen momenttikäyrä **(**ABB Oy. Pehmokäynnistinopas.)

## **Suunnanvaihtokytkentä**

Suunnanvaihtokytkentään lisätään yksi kontaktori pääkontaktorin rinnalle, joka vaihtaa minkä tahansa kahden vaiheen paikkaa keskenään. Kontaktoreiden avautuvilla apukärjillä varmistetaan, että molemmat kontaktorit eivät voi olla vetäneenä yhtä aikaan. Joskus suunnanvaihtokytkentään on hyvä myös lisätä aikarele, jonka ansiosta moottori ei vaihda suuntaa lennosta, joka voi joissakin tapauksissa rikkoa laitteiston. Suunnanvaihtokytkennän ohjaus käy kätevästi logiikan avulla (ks. kuvio 9), jolloin erillistä aikarelettä ei tarvita, koska logiikalla saa asetettua halutun viiveen suuntaa vaihdettaessa. Suunnanvaihtokytkentää käytetään, jos halutaan vaihtaa moottorin pyörimissuuntaa.

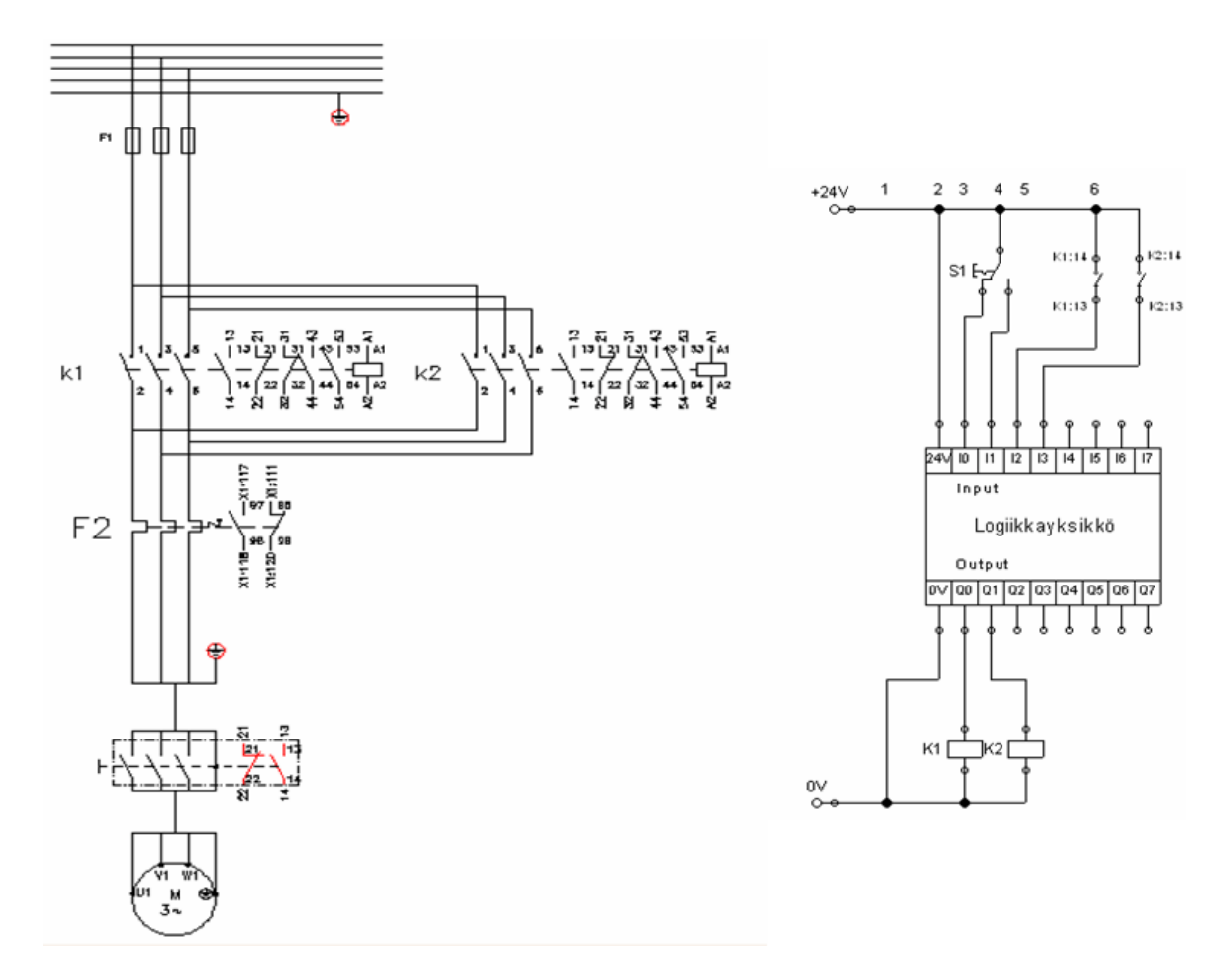

<span id="page-18-0"></span>KUVIO 9. Suunnanvaihtokytkennän pääpiiri ja logiikalla toteutettu ohjauspiiri

## <span id="page-19-0"></span>**3.2 Tähti-kolmiokäynnistin**

Tavallisesti tähti-kolmiokäynnistyksen (Y/D-käynnistin) laitteisto koostuu kolmesta kontaktorista, ylikuormitusreleestä ja aikareleestä (ks. kuvio 10). Aikareleellä määritetään se aika, jonka moottori on tähtikytkennässä (Y), ja kun aika on kulunut, niin kytkentä vaihtuu kolmiokytkentään (D). Jos ohjaus toteutetaan logiikan avulla, niin erillistä aikarelettä ei tarvita. Y- ja D-kontaktoreiden apukoskettimet kytketään niin, että ne eivät voi olla vetäneenä samaan aikaan. (Mäkinen ja Kallio 2004, 164.)

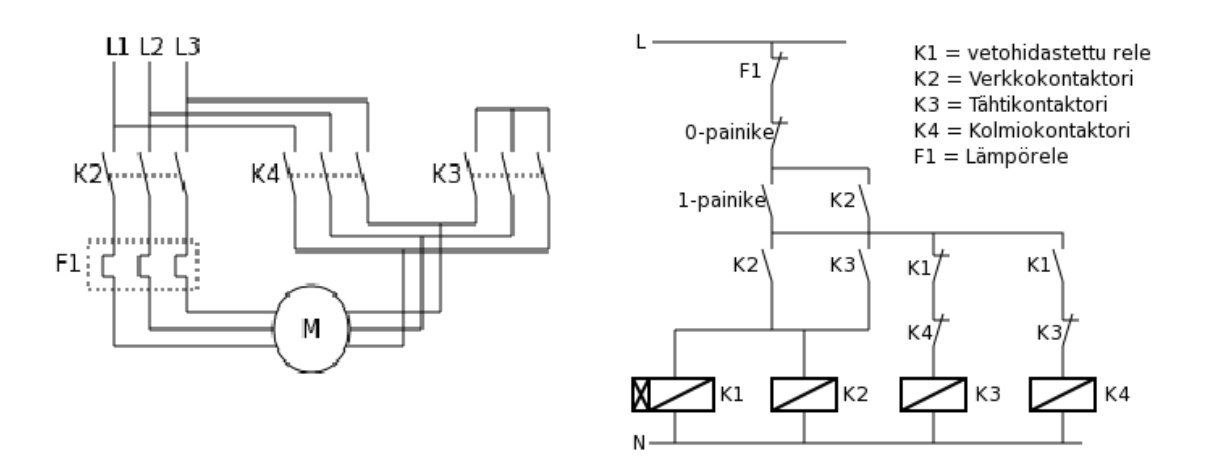

<span id="page-19-1"></span>KUVIO 10. Y/D-käynnistimen pääpiiri ja aikareleellä toteutettu ohjauspiiri (Huhtanen 2010, muokattu)

Tähti-kolmiokäynnistintä käytetään silloin, kun halutaan rajoittaa käynnistysvirtaa. Käynnistysvirta on noin 30 % suoran käynnistyksen käynnistysvirrasta ja myös käynnistysmomentti on noin 30 % suoran käynnistyksen käynnistysmomentista (ks. kuvio 11). Kolmiokytkentään siirrytään, kun moottori ja käytettävä kone ovat saavuttaneet riittävän kierrosnopeuden. Kolmiokytkentään siirtyminen aiheuttaa suuria voimansiirto- ja virtahuippuja, jotka voivat joissakin tapauksissa olla suurempia kuin käytettäessä suoraa käynnistämistä (D.O.L). Tähti-kolmiokäynnistys sopii vain sellaisiin tilanteisiin, joissa käynnistysmomentti on pieni, koska jos moottorin käynnistysmomentti on liian suuri, niin momentti ei riitä moottorin kiihdyttämiseen käyntinopeuteen ennen kolmiokytkentään siirtymistä. (Mäkinen ja Kallio 2004, 164.) Tähti-kolmiokäynnistintä voidaan käyttää esimerkiksi puhaltimissa.

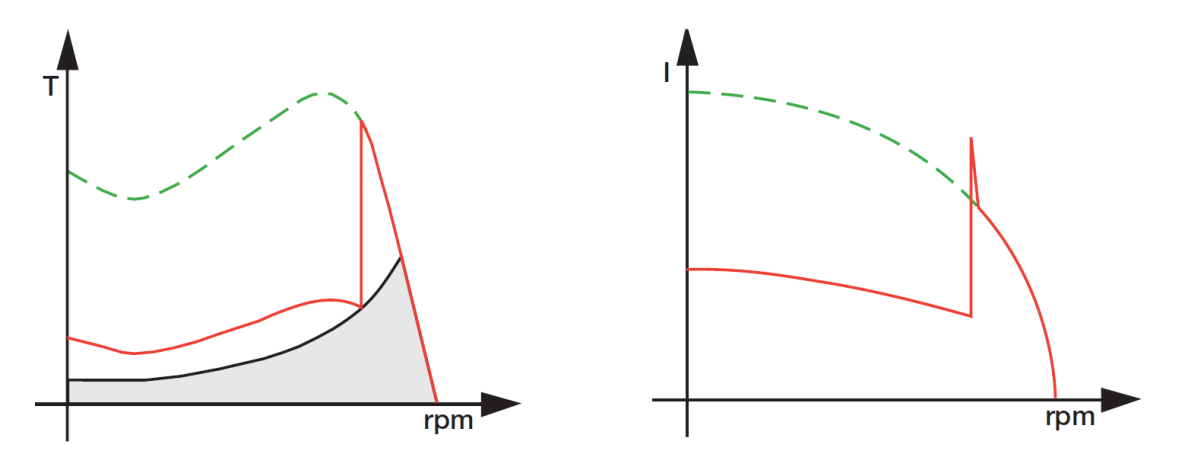

<span id="page-20-1"></span>KUVIO 11. Y/D-käynnistimen momentti- ja virtakäyrät (ABB Oy. Pehmokäynnistinopas.)

## <span id="page-20-0"></span>**3.3 Pehmokäynnistin**

Pehmokäynnistintä käytettäessä tarvittavat komponentit ovat sulakkeet, pääkontaktori ja tarvittaessa ylikuormitusrele (ks. kuvio 12).

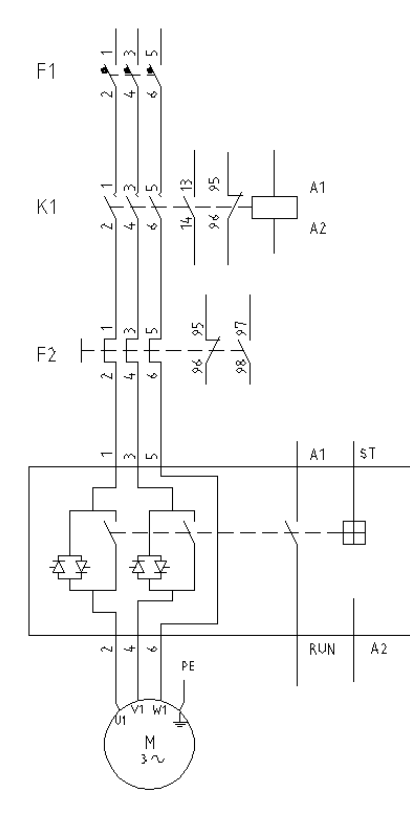

<span id="page-20-2"></span>KUVIO 12. Pehmokäynnistimen päävirtapiiri

Pehmokäynnistintä (ks. kuvio 13) käytetään ensisijaisesti rajoittamaan moottorin käynnistysvirtaa. Sillä korvataan nykyisin kontaktoreilla toteutettavat tähtikolmiokäynnistimet. Pehmokäynnistimen päävirtapiirissä on tyristoreja, ja sen jännitettä säädetään piirilevyn elektroniikalla. Pehmokäynnistimen kolme tärkeintä säätöä jotka käyttäjä pystyy asettamaan, ovat käynnistys- ja pysäytysramppi, jotka käyttäjä antaa sekunteina, ja lähtöjännite, jonka käyttäjä antaa prosentteina. (ABB Oy. Pehmokäynnistinopas, 13)

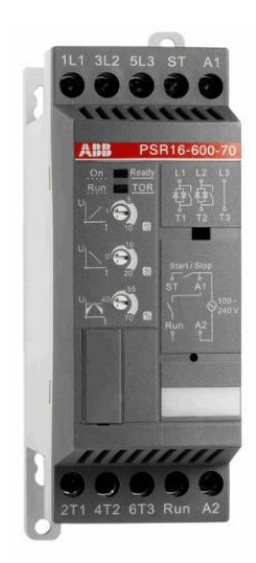

KUVIO 13. Eräs ABB:n pehmokäynnistin

<span id="page-21-0"></span>Pehmokäynnistimen hyöty tulee siitä että, kun jännite on käynnistyksen aikana pieni, niin myös momentti ja käynnistysvirta ovat pieniä. Näin ollen moottorille saadaan käynnistyksen aikana syötettyä vain sen verran jännitettä, että esimerkiksi vaihteiston rattaat, vetohihnat ja/tai ketjut kiristyvät. Tästä saadaan se hyöty, että käynnistyksessä ei esiinny tarpeettomia nytkähdyksiä. Siitä jännite ja momentti alkavat kasvaa halutun käynnistysrampin mukaan ja koneisto alkaa kiihtyä. (ABB Oy. Pehmokäynnistinopas, 13)

Toinen pehmokäynnistimen antama hyöty on pehmopysäytystoiminto, joka on erittäin hyödyllinen pumppujen ja hihnojen pysäyttämisessä. Pumppujen pysäytyksessä pehmopysäytystoiminolla vältetään paineisku putkistossa ja hihnojen pysäytyksessä vältetään mahdollisten helposti särkyvien tuotteiden hajoaminen. (ABB Oy. Pehmokäynnistinopas, 13)

## <span id="page-22-0"></span>**3.4 Älykäs moottorinohjain**

Älykäs moottorinohjain on laite, joka sisältää yleisimmät moottorin ohjaukseen, suojaamiseen ja valvontaan liittyvät toimenpiteet. Valmistajia on useita, joita ovat mm. Siemens, Shneider Electric ja ABB. Älykkäällä moottorinohjaimella voidaan tarkkailla esimerkiksi moottorin kuormitusta, vikahistoriaa ja käynnistyskertoja. Älykkäässä moottorinlähdössä on valmistajasta riippuen eri määrä tuloja ja lähtöjä, joiden ansiosta voidaan toteuttaa erilaisia käynnistystapoja ja takaisinkytkentöjä. Tarvittaessa älykäs moottorinohjain voidaan liittää erilaisiin kenttäväyliin, jolloin saadaan karsittua johdotusta.

## <span id="page-22-1"></span>**3.4.1 UMC22-FBP älykäs moottorinohjain**

Opinnäytetyössä esiintyvässä teollisuuskeskuksessa käytettiin ABB:n valmistamaa UMC22-FBP (ks. kuvio 14) älykästä moottorinohjainta. UMC22-FBP on ABB:n valmistama moottorin suojaus- ja ohjainyksikkö. Älykäs moottorinohjain sisältää moottorin ohjaus- sekä suojaustoiminnot, ja lisäksi ohjaimen voi liittää eri kenttäväyläjärjestelmiin sopivan adapterin avulla. (ABB Pienjännitekoneet)

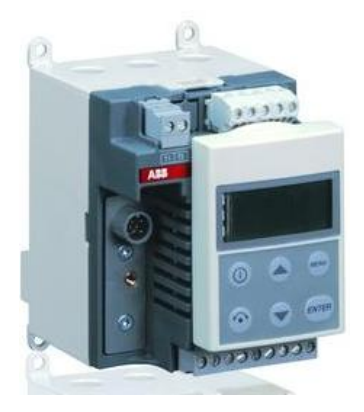

KUVIO 14. Ohjauspaneelilla varustettu UMC22-FBP-yksikkö

<span id="page-22-2"></span>Ohjain sisältää kuusi digitaalista tuloa ja kolme relelähtöä. Näiden avulla pystytään toteuttamaan esimerkiksi paikallisohjaus, suunnanvaihto tai tähti-kolmiokäynnistys, ja muita parametreilla valittuja toimintoja. Ohjaus ja parametroiminen tapahtuu joko kenttäväylän avulla logiikalta tai erillisellä paikallisohjauspaneelilla. (ABB Pienjännitekoneet)

UMC22-FBP:sta saadaan kenttäväylän avulla tiedot sisään- ja ulostulojen tiloista ja virran oloarvosta sekä yksityiskohtaiset diagnostiikkatiedot ja parametrit. Ohjaimessa on hyvät suojaustoiminnot, kuten vaihevahti ja ylikuormitussuoja johon käyttäjä pystyy asettamaan laukaisuluokan, jäähtymisajan sekä jumivirran raja-arvon. Ohjaimessa on lukuisia muitakin parametreja, joita käyttäjä pystyy lukemaan ja kirjoittamaan väylän tai paneelin avulla. (ABB Pienjännitekoneet)

## <span id="page-23-0"></span>**3.5 Taajuusmuuttajakäyttö**

Taajuusmuuttajasta (ks. kuvio 15) käytetään myös nimityksiä taajuudenmuuttaja, moottorivaihtosuuntaaja ja invertteri. Taajuusmuuttajien käyttökohteita ovat yleensä sähkömoottorien ohjaaminen ja nopeuden säätäminen. Taajuusmuuttajassa on kaksi pääosaa, joista toinen muuntaa verkosta saatavan vaihtovirran (50 tai 60 Hz) tasavirraksi ja toinen muuntaa samaisen tasavirran takaisin vaihtovirraksi, mutta sillä erolla että invertterin tuottaman vaihtovirran taajuutta voi käyttäjä säätää. Moottorin pyörimisnopeus on suoraan verrannollinen vaihtojännitteen taajuuteen, joten käyttäjä saa moottorin nopeuden halutunlaiseksi. Taajuusmuuttajaa käytettäessä saadaan moottorin nimellismomentti käytettäväksi pienillä nopeuksilla ja käynnistysvirta myös pieneksi. (ABB Oy. Pehmokäynnistinopas, 12)

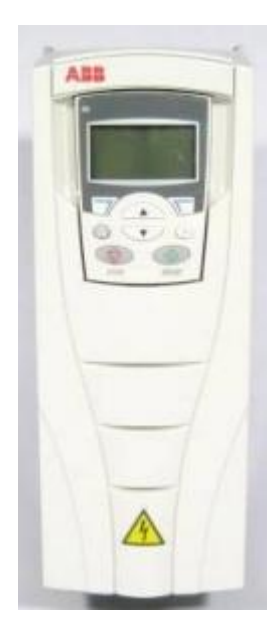

KUVIO 15. ABB:n ACS550-taajuusmuuttaja

<span id="page-24-2"></span>Taajuusmuuttajaa käytetäänkin yleensä energian säästämiseen, kun moottoria käytetään aina prosessin tarpeen mukaisella nopeudella, niin energiaa säästyy. Taajuusmuuttajaa käytettäessä vältytään muilta prosessin säädössä käytettäviltä apukeinoilta, esimerkiksi vaihteistoilta tai pumppu- ja puhallinkäytöissä kuristimilta. Taajuusmuuttaja säästää myös laitteistoa turhalta rasitukselta käynnistyksen ja pysäytyksen aikana, esimerkiksi pumpun pehmeällä pysäytyksellä vältytään paineiskulta putkistossa, joka aiheutuisi suoralla pysäytyksellä.

## <span id="page-24-0"></span>**4 OPINNÄYTETYÖSSÄ ESIINTYVÄT KUORMITUSTYYPIT**

## <span id="page-24-1"></span>**4.1 Vakiomomentti**

Vakiomomentti-kuormitustyypissä momentti on vakio ja teho suoraan verrannollinen kierroslukuun kaavan 1 mukaisesti (ks. kuvio 16). Sen tyypillisiä sovelluksia ovat kuljettimet ja nosturit. Vakiomomentti-kuormitustyypissä käynnistysmomentti on lähellä moottorin nimellismomenttia, näin ollen esimerkiksi tähti-kolmiokäynnistin ei sovellu vakiomomenttikuormitukseen. (ABB Oy. Sähkökäytön mitoitus 2001, 20)

(KAAVA 1)

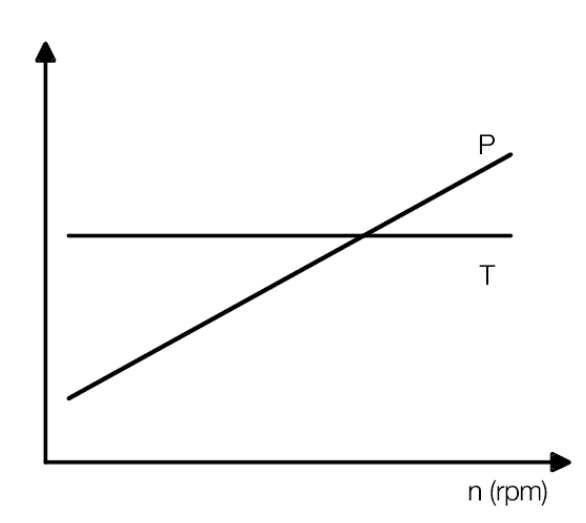

 $\overline{T}$ 

 $\boldsymbol{n}$  $\boldsymbol{n}$  $)^0$ 

<span id="page-25-1"></span>KUVIO 16. Tyypilliset momentti- ja tehokäyrät vakiomomenttisovelluksessa (ABB Oy. Sähkökäytön mitoitus 2001)

## <span id="page-25-0"></span>**4.2 Neliöllinen momentti**

Neliöllinen momentti on yleisimmin esiintyvä kuormitustyyppi. Siinä momentti on neliöllisesti ja teho kuutiollisesti verrannollinen kierroslukuun kaavan 2 mukaisesti (ks. kuvio 17). Tyypillisiä neliöllisen momentin sovelluksia ovat pumput ja puhaltimet. (ABB Oy. Sähkökäytön mitoitus 2001, 20.) Käynnistyksen alussa ei tarvita suurta käynnistysmomenttia, joten suositeltavia käynnistystapoja olisivat, tähtikolmiokäynnistin, pehmokäynnistin tai taajuusmuuttaja.

$$
T = T_r \left(\frac{n}{n_r}\right)^2 \tag{KAAVA 2}
$$

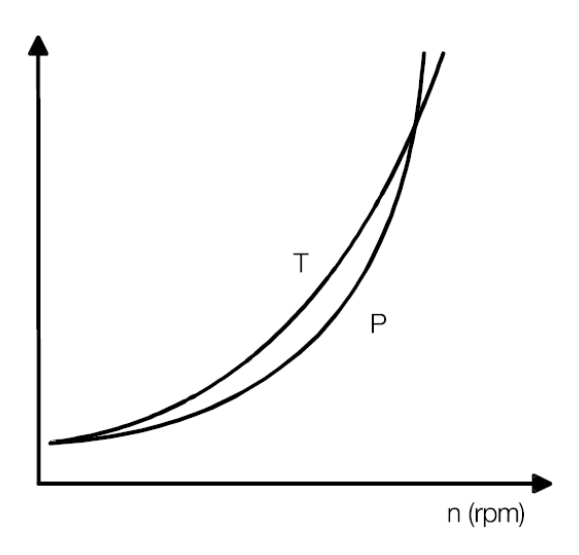

<span id="page-26-1"></span>KUVIO 17. tyypilliset momentti- ja tehokäyrät neliöllisen momentin sovelluksessa (ABB Oy. Sähkökäytön mitoitus 2001)

## <span id="page-26-0"></span>**4.3 Vakioteho**

Vakioteho-kuormitustyypissä teho on vakio ja momentti kääntäen verrannollinen kierroslukuun kaavan 3 mukaan (ks. kuvio 18). Tyypillisessä vakiotehokuormitustyypissä materiaalia rullataan ja läpimitta muuttuu rullauksen aikana, esimerkiksi kelaimet ovat tyypillisiä vakiotehosovelluksia. (ABB Oy. Sähkökäytön mitoitus 2001, 21.) Vakioteho-kuormitustyypissä tarvitaan suuri käynnistysmomentti. Tähti-kolmiokäynnistintä ei voida käyttää vakioteho-kuormitustyypissä.

$$
T = T_r \left(\frac{n}{n_r}\right)^{-1} \tag{KAAVA 3}
$$

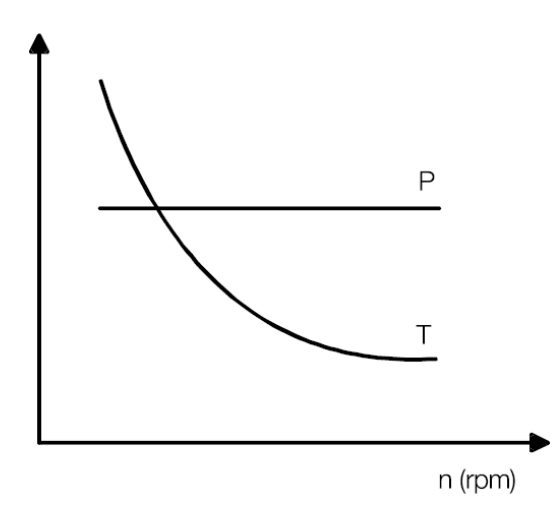

<span id="page-27-2"></span>KUVIO 18. Tyypilliset momentti- ja tehokäyrät vakiotehosovelluksessa (ABB Oy. Sähkökäytön mitoitus 2001)

# <span id="page-27-0"></span>**5 OPINNÄYTETYÖN TOTEUTUS**

## <span id="page-27-1"></span>**5.1 Lähtökohdat opinnäytetyölle**

Opinnäytetyössä tehtävä oli suunnitella ja toteuttaa teollisuuskeskukseen verkkoon syöttävä yksikkö, joka samalla mahdollistaisi moottorin kuormittamisen halutulla tavalla. Teollisuuskeskus tulisi palvelemaan pääsääntöisesti sähkövoimatekniikan suuntautumisen valitsevia opiskelijoita. Teollisuuskeskuksen tuli olla valmis opetuskäyttöön viimeistään 29.8.2011.

Osan teollisuuskeskuksesta olimme insinööriopiskelija Panu Isomäen kanssa jo suunnitelleet ja toteuttanut Jyväskylän ammattikorkeakoulun automaation projektityö -opintojaksolla. Tuossa projektissa meidän tehtävä oli suunnitella ja piirtää piirikaaviot viidelle eri moottorilähdölle joiden ohjaus toteutettiin ABB:n logiikalla. Kaikilla moottorilähdöillä ohjataan yhtä ja samaa oikosulkumoottoria. Moottorilähtöjä olivat ML1: tähti-kolmiokäynnistin (liite 1), ML2: suunnanvaihto (liite 2), ML3: pehmokäynnistin (liite 3), ML4: älykäs moottorinohjaus (liite 4) ja ML5: taajuusmuuttaja (liite 5). Lisäksi teimme piirikaaviot logiikalle (liitteet 6 - 8),

moottorin syötölle (liite 9) ja jännitemittaukselle (liite 10). Projektiimme kuului lisäksi moottorilähtöjen ja logiikan kalustus ja johdotus.

Opinnäytetyössä minun tehtäväni oli teollisuuskeskuksen käyttöönottotarkastus, moottorin ja generaattorin kaapeloinnit, verkkoon syöttävän puolen suunnittelu ja toteutus sekä ACSM1:llä ohjatun generaattorin eli kuormamoottorin sovellusohjelmointi, jolla saadaan kuormamoottori käyttäytymään halutunlaisen kuormitustyypin mukaan. Ohjelmana käytettiin ABB:n DrivePLC:tä ja DriveStudiota. Koska Jyväskylän ammattikorkeakoululla ei ole aikaisemmin käytetty näitä ohjelmia niin sovimme toimeksiantajan kanssa, että opettelisin ohjelmien käytön manuaalien avulla ja ongelmien ilmaantuessa olisin suoraan yhteydessä ABB:hen. Lopuksi vielä sovimme että minun tuli perehdyttää sähkötekniikan opettaja Sirpa Hukari ja mahdollisesti muitakin opettajia ohjelmien käyttöön.

## <span id="page-28-0"></span>**5.2 Moottorin ja generaattorin kaapelointi**

Ennen kaapelointia hankittiin työskentelytaso, johon tulisi kannettava tietokone, jolla ohjattaisiin kuormamoottoria. Lisäksi hankittiin moottorille ja generaattorille levy, johon ne asennettiin. Sopiva työskentelytaso ja levy löytyivät molemmat Jyväskylän ammattikorkeakoulun varastosta vahtimestareiden avustuksella. Moottori ja generaattori sijoitettiin työskentelytason alapuolelle, josta sitä on helppo seurata ja se vie vähemmän tilaa.

Moottorin kaapelin väliin tehtiin kotelo, johon laitettiin banaaniliittimet (ks. kuvio 19). Banaaniliittimiin kytkettävien johtimien avulla voidaan tehdä sähköisiä mittauksia, kuten jännite, virta, teho ja sähkön laatu, sekä tarvittaessa kytkeä lisävastusta jännitteenalenemaa mallintamaan. Kotelo asennettiin kiinteästi työskentelytasolle.

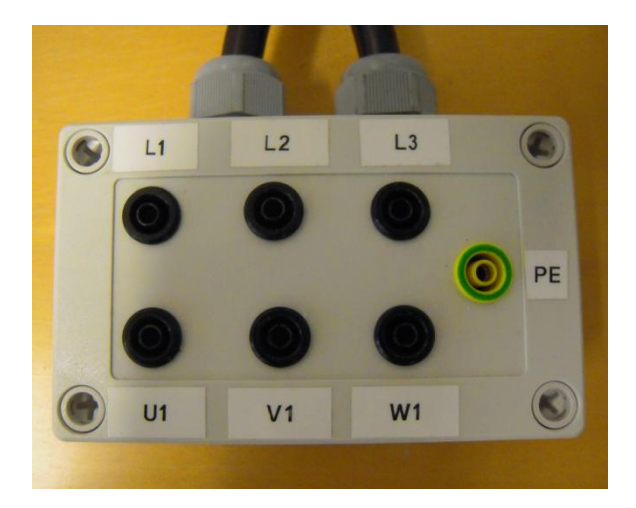

KUVIO 19. Banaaniliittimillä varustettu kotelo

<span id="page-29-0"></span>Kaapeloinnin suunnittelua helpotti huomattavasti jo valmiiksi keskuksen yläpuolella oleva kaapelihylly, joten tehtäväksi jäi vain kaapeleiden alas vienti lattian rajaan moottorille ja generaattorille. Moottorille piti viedä kaksi kaapelia, koska toisella kaapelilla tehdään keskuksella tähti-kolmiokytkentä. Generaattorille riitti yksi kaapeli, jonka lisäksi turvakytkimelle piti tuoda ohjauskaapeli, koska turvakytkimen sulkeutuvalla apukoskettimella saadaan kaikkien moottorilähtöjen ohjauspiiri jännitteettömäksi.

Kaapeloinnissa käytettiin alumiinista putkea (ks. kuvio 20), joka sähköalan ammattilaisten keskuudessa tunnetaan nimellä jappi. Japin avulla kaapeloinnista sai siistin ja teollisen ympäristön näköisen, koska teollisuudessa jappia käytetään yleisesti. Moottorin kaapelin väliin laitoin vielä turvakytkimen, jonka avulla moottori saadaan turvallisesti jännitteettömäksi mahdollisten huoltotöiden ajaksi.

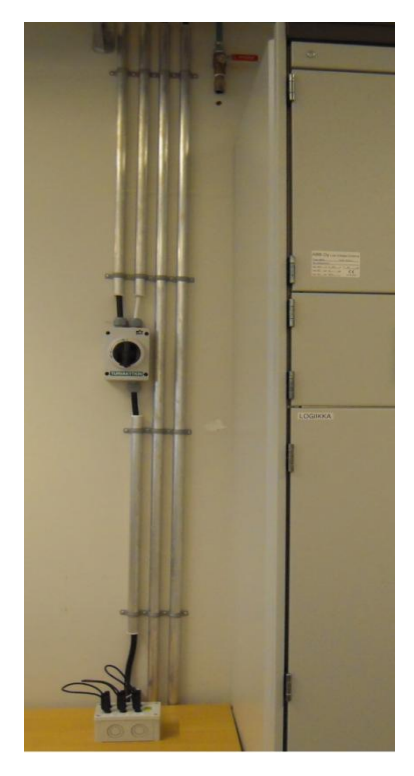

KUVIO 20. Moottorin ja generaattorin kaapelointi käyttäen jappia

<span id="page-30-0"></span>Moottorin ja generaattorin kaapeleina käytettiin Drakan MCMK 4\*2.5+2.5 -kaapelia, koska käytössä olevat taajuusmuuttajat synnyttävät yliaaltoja. MCMK:ta käytetään yleisesti maakaapelina, ja moottorin ja taajuusmuuttajan välisessä kaapeloinnissa teollisuudessa. Tässä tapauksessa se antaa tarvittavan häiriösuojan, koska moottori on teholuokaltaan pieni ja kaapeli on lyhyt. Parempi vaihtoehto olisi ollut käyttää MCCMK:ta, koska se antaisi huomattavasti paremman häiriösuojan.

Moottorin ja generaattorin asennettiin tukevalle vanerilevylle vastakkain (ks. kuvio 21). Ensimmäiseksi kiinnitettiin kahdeksan kappaletta pehmustetassuja levyn pohjaan, jotta levy saataisiin maasta irti ja pulttattua moottori ja generaattori kiinni levyyn. Pehmustetassut lisäksi vaimentavat moottorin aiheuttamaa tärinää. Moottori ja generaattori piti kiinnittää levyyn hyvin tarkasti, jotta niiden akselit ovat samalla tasolla. Akselit yhdistettiin toisiinsa EK1-sarjan sarakytkimellä. Moottorin ja generaattorin väliin kiinnitettiin vielä pleksistä taivutettu suoja, jotta akseleihin ei pääsisi laittamaan sormia tai se ei esimerkiksi imaisisi kengännauhoja.

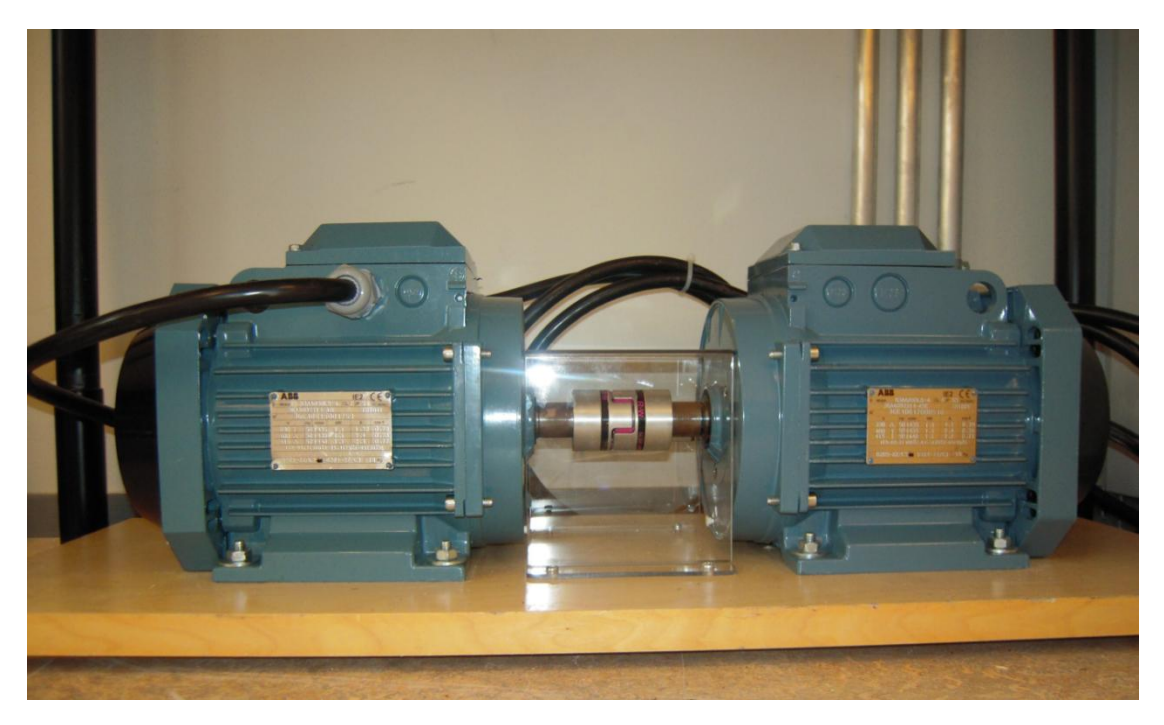

KUVIO 21. Moottori ja generaattori paikoilleen asennettuna. Vasemmalla moottori ja oikealla generaattori

<span id="page-31-0"></span>Moottorin kaapelin kytkennässä ei tarvittu yhdistysrimoja, koska tähtikolmiomuunnos tehdään keskuksella kontaktoreiden avulla. Moottorilähdöllä ML1 moottoria pitää vain hetken pyörittää tähdessä, minkä jälkeen se muutetaan kolmioon. Kaikissa muissa moottorilähdöissä (ML2 - ML5) moottoria pyöritetään vain kolmiossa. Moottorin kaapelin kytkennät menivät liitteen 9 mukaisesti (ks. kuvio 22).

<span id="page-31-1"></span>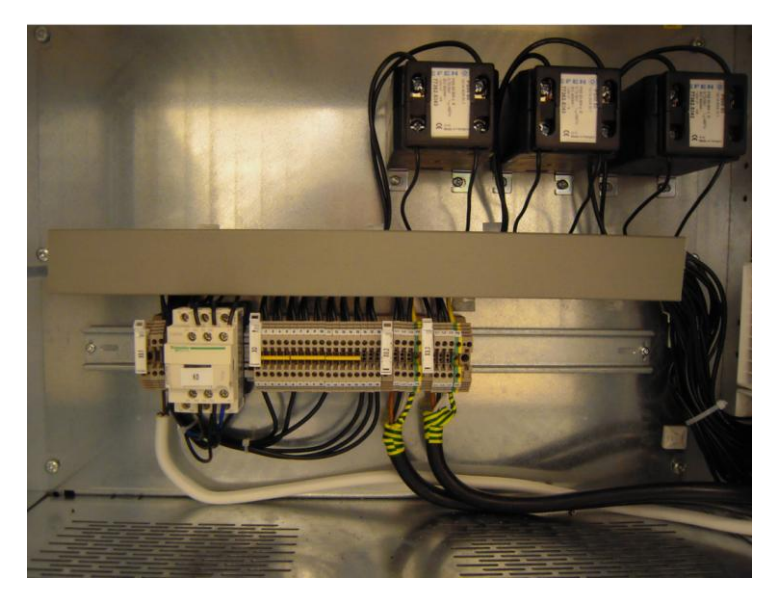

KUVIO 22. Moottorin kaapeleiden kytkentä keskuksella

Generaattorin kaapelia ei kytketty vielä tässä vaiheessa, koska haluttiin testata moottorilähtöjä pyörittäen pelkkää kuormittamatonta generaattoria.

Työskentelytasolle laitettiin vielä lisäksi pistorasia tietokonetta varten ja RJ-45 rasia (ks. kuvio 23), jonka ethernet-kaapeli on kytketty kuormamoottorin ohjaukseen käytettyyn taajuusmuuttajaan ACSM1-04:n.

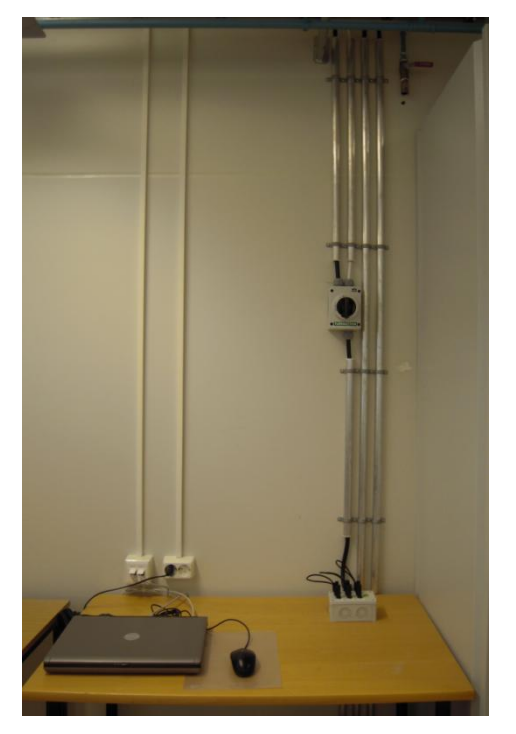

KUVIO 23. Työskentelytason lopullinen kaapelointi

## <span id="page-32-1"></span><span id="page-32-0"></span>**5.3 Verkkoon syöttävän puolen ideointi ja suunnittelu**

Suunnittelu aloitettiin tutkimalla manuaaleja, koska laitteisto oli täysin tuntematon entuudestaan. Pääpiiriin löytyikin yksinkertainen kuva, jonka mukaan laitteiston syöttö, välipiiri ja lähtö kytketään. Ohjauspiiriin löytyi kuva ja selitykset minkälaisia tuloja ja lähtöjä on käytettävissä. Sähkökuvien tekoon käytettiin Autodesk:n AutoCad-ohjelmaa.

Sähkökuvien suunnittelu aloitettiin hahmottelemalla lyijykynällä kaavioita paperille. Laitteistossa oli kolme pääkomponenttia: WFU-suodinmoduuli, regeneroiva

taajuusmuuttaja ACSM1-204, ja momentin ja nopeuden ohjaukseen käytettävä ACSM1-04 taajuusmuuttaja.

Manuaaleista löytyi kaikki laitteistoon kuuluvien komponenttien vaatimukset, kuten esimerkiksi sulakkeiden virta-arvot ja laukaisukäyrät. Pääpiirin syöttöön tarvittiin pääsulakkeet, joissa käytettiin 16 A gG kahvasulakkeita. Lisäksi syötön ja generaattorin päähän lisättiin molempiin kontaktorit. Taajuusmuuttajien väliseen välipiiriin tuli kaksi kappaletta 16 A Z-käyrän omaavia johdonsuojakatkaisijoita. Kun pääpiiri oli hahmotettu paperille, piirrettiin AutoCadilla pääpiiri lopulliseen muotoon (ks. liite 11).

Ohjauspiirin suunnittelussa tutustuttiin manuaaleihin entistäkin syvällisemmin. ACSM1 taajuusmuuttajiin tuli molempiin omat 24 VDC ohjausjännitteet. WFUsuodinmoduuliin tuli tuulettimelle tarvittava 24 VDC jännite. Tuuletin ohjataan päälle ACSM1-204:lta saatavalla ohjauskäskyllä (DIO1). Lisäksi suodinmoduulissa on termistorianturi, joka mittaa lämpötilaa. Lämpötila-anturista menee tieto ACSM1- 204:n TH pinniin.

Kontaktoreiden ohjaus tehtiin ACSM1-204:n kautta. Kontaktoreiden ohjaus toteutettiin niin, että ne molemmat olivat kokoajan vetäneenä, ellei taajuusmuuttajassa ollut vikatila päällä. ACSM1-204:n vikatila saadaan otettua DI03 pinnistä, ja sillä ohjataan apurele K60 vetäneeksi. Kun taajuusmuuttajaan tulee vikatila, niin K60 vetää ja avautuvan apukoskettimen avulla se katkaisee 6K1 ja 6K2 ohjausjännitteen. ACSM1-204:ssa vikatilan saa kuitattua painonapin S6 avulla ja ACSM1-04:n vikatilan saa kuitattua painonapin S7 avulla. Kun ohjauspiiri oli saatu hahmoteltua paperille, siitä tehtiin piirikaavio AutoCadin avulla (ks. liite 12).

Kuormamoottoria ohjataan tietokoneella DriveStudio-ohjelman avulla. Tietokone on kytketty ethernet-kaapelilla ACSM1-04 taajuusmuuttajaan. Molempiin ACSM1 taajuusmuuttajiin tarvitaan käyntitieto, jotta kuormamoottori lähtee päälle.

ACSM1-204:n käynnistyksessä päätettiin käyttää ulkoista ohjauspaikkaa EXT2, johon 24 VDC kytkettiin suoraan pinnin DI1 kautta. DriveStudiolla käynnistetään ACSM1-04 ja sen käyntitieto saadaan pinniin DIO1, josta se lähetetään ACSM1-204:n pinniin DI5 (ks. liite 12). DI5 valitsee käytettäväksi ulkoisen ohjauspaikan EXT2 ja näin ollen kuormamoottori on kuormittavassa tilassa.

## <span id="page-34-0"></span>**5.4 Verkkopuolen kalustus ja johdotus**

Kun pää- ja ohjauspiirikaaviot saatiin valmiiksi, alettiin suunnitella komponenttien kalustusta ja johdotusta. Laitteistosta oli jo aikaisemmin saatu esisuunniteltu kuva laitteiston sijoittelusta, josta selvisi mihin kunkin laitteiston osa sijoitetaan. Manuaaleja lukemalla selvisi, että laitteisto tuottaa paljon lämpöä, joten se antoi omat kriteerinsä kalustuksen suunnitteluun. Lämmön takia keskuksessa täytyi olla riittävästi tilaa, ja oikeanlaisesti suunniteltu ilman tulo- ja poistoaukot.

Alkuperäisen suunnitelman mukaan kaikki kolme pääkomponenttia olisivat sijoitettu omaan tilaansa. Manuaaleja lukemalla päätin, että WFU-suodinmoduuli ja ACSM1- 204 taajuusmuuttaja voidaan sijoittaa samaan tilaan (ks. kuvio 24), ja silti noudatetaan valmistajan antamia kriteereitä lämpötilan ja vapaantilan suhteen. Tämän ansiosta keskukseen jäi huomattavasti enemmän tilaa tulevaisuuden laajennuksia ajatellen.

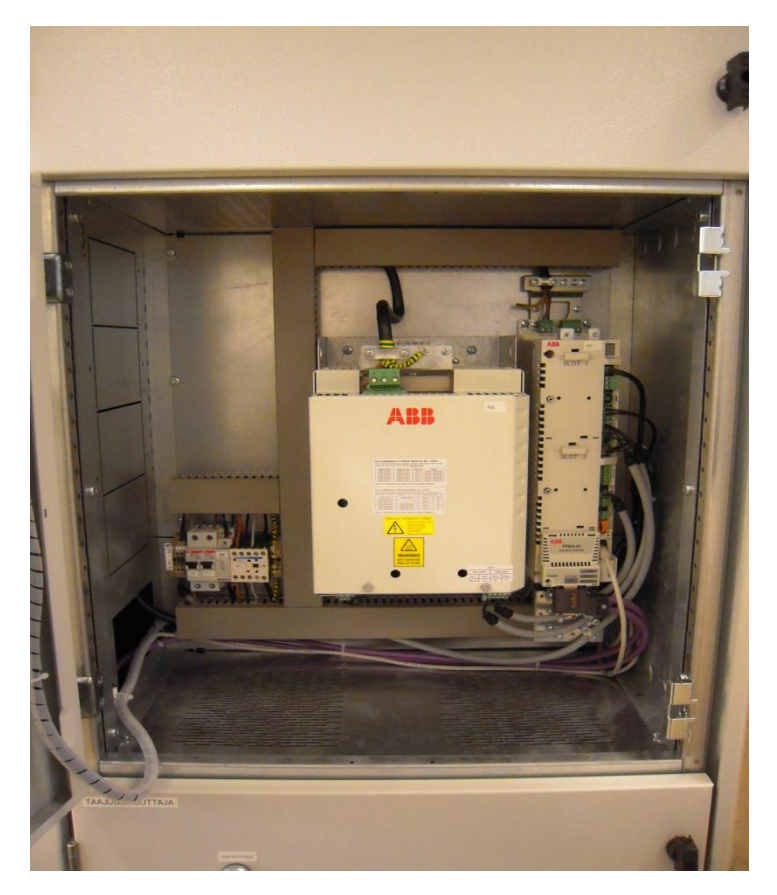

KUVIO 24. WFU-suodinmoduuli ja regeneroiva taajuusmuuttaja ACSM1-204:n

<span id="page-35-0"></span>WFU-suodinmoduulin ohjaukseen käytettiin ÖLFLEXIN yksiparista kaapelia, jossa on metallista punottu suojavaippa, joka suojaa WFU-suodinmoduulin lähettämää analogiasignaalia. ÖLFLEXIN suojattua kaapelia käytettiin myös kontaktoreiden ohjaukseen. Taajuusmuuttajien digitaalisissa ohjauksissa käytettiin 230 V eristyksen omaavia johtimia, koska häiriöitä aiheuttavat moottorikaapelit ovat vain hetkellisesti lähellä ohjauskaapeleita, ja näin ollen ne eivät aiheuta minkäänlaisia havaittavissa olevia häiriöitä.

Molempiin taajuusmuuttajiin tuli lisäksi FPBA-01 PROFIBUS DP adapteri, joka mahdollisti taajuusmuuttajien lisäämisen PROFIBUS DP väylään. Väylään kytkemisen ansiosta taajuusmuuttajat voivat lähettää ja vastaanottaa viestejä logiikalta.

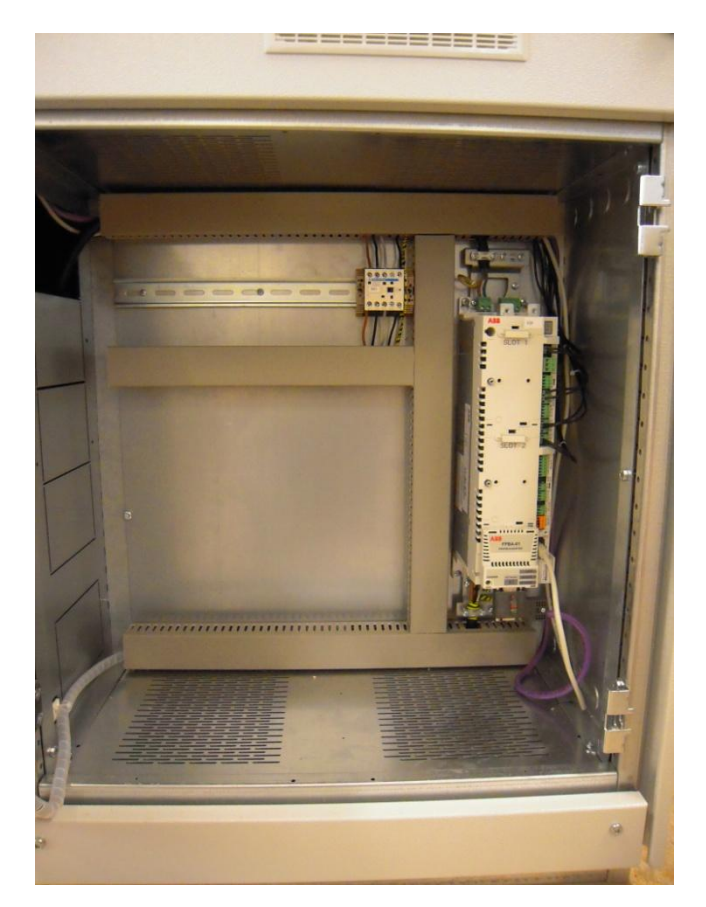

KUVIO 25. Kuormamoottorin ohjaukseen käytetty taajuusmuuttaja ACSM1-04:n

## <span id="page-36-1"></span><span id="page-36-0"></span>**5.5 ACSM1:llä ohjatun kuorman sovellusohjelmointi**

ACSM1:lle tehtävään sovellusohjelmointiin käytetään sen omaa DriveSPC-ohjelmaa. Ohjelmassa on valmiita laiteohjelmiston toimilohkoja, jotka luokitellaan parametriryhmiin, joihin useimmat lohkojen tulot/lähdöt kuuluvat. Lisäksi ohjelmassa on runsaasti vakiotoimilohkoja, joilla käyttäjä saa hiottua ohjelman juuri haluamakseen.

Kuormamoottorin tarkoitus on jarruttaa kuormitettavaa moottoria, siksi kuormamoottorin ohjaukseen ei tarvitse käyttää nopeusohjetta. Kuormamoottoria ohjataan momenttiohjeen avulla. Tässä tapauksessa se tarkoittaa sitä, että kuormamoottorin akseliin vaikuttaa käyttäjän haluama momentti, eli moottori pyörittää kuormamoottoria ja kuormamoottori jarruttaa moottorin pyörimistä käyttäjän valitsemalla momentilla.

### <span id="page-37-0"></span>**5.5.1 ACSM1-204:n sovellusohjelmointi**

Sovellusohjelmointi aloitettiin lataamalla taajuusmuuttajasta alkuperäinen ohjelma. Alkuperäistä ohjelmaa ja manuaaleja tutkimalla huomattiin, että ACSM1-204:n sovellusohjelmaan ei tarvitse tehdä paljon muutoksia tai lisäyksiä.

Kontaktoreiden 6K1 ja 6K2 ohjaus toteutettiin toimilohkon DIO2:n kautta. Molemmat kontaktorit ovat kokoajan vetäneenä, ellei taajuusmuuttajassa ole vikatila päällä. Jos taajuusmuuttaja saa vikatiedon, se kytkee apureleen K60 päälle DIO3 toimilohkon kautta. Ennen toimilohkoa DIO3 lisättiin vielä ajastin (ks. liite 14), koska taajuusmuuttaja antaa vikatiedon 27 PU LOST, joka tässä tapauksessa tarkoitti sitä, että taajuusmuuttaja ei saa verkosta sähköä. Ajastin mahdollistaa sen, että apurele K60 ei vedä heti vian ilmaannuttua, vaan odottaa tässä tapauksessa viisi sekuntia, että taajuusmuuttaja on ehtinyt kytkeytyä verkkoon.

Vian saa kuitattua painonapin S6 avulla, joka on kytketty pinniin DI3. Kaikki DI tulot tulevat laiteohjelmiston toimilohkoon DI (ks. liite 14). Jokaiselle tulolle on varattu oma bitti parametrissa 2.01. DI3:lle on varattu bitti 2, joka on kytketty laiteohjelmiston toimilohkon DRIVE LOGIC:n parametriin 10.08 (ks. liite 15).

#### <span id="page-37-1"></span>**5.5.2 ACSM1-04:n sovellusohjelmointi**

Taajuusmuuttajaan ACSM1-04:ään tehtävällä sovellusohjelmoinnilla saadaan kuormamoottori kuormittamaan moottoria halutulla tavalla. Kuormamoottoria voidaan ohjata nopeus- tai momenttiohjeen avulla, tässä työssä kuormamoottoria ohjattiin momenttiohjeen avulla.

Taajuusmuuttaja ACSM1-04:n ohjaus tapahtui DriveStudion kautta. Työ alkoi ID-ajon suorituksella, joka tunnistaa tai laskee kytketyn moottorin, tässä tapauksessa kuormamoottorin, ominaisuudet. ID-ajo tunnistaa kaikki moottorin tyyppikilvessä ilmoitetut ominaisuudet, ja lisäksi muun muassa nimellismomentin. Tärkein tieto

tämän työn kannalta oli nimellismomentti, koska kuormamoottoria ohjattiin momenttiohjeen avulla. Nimellismomentti saadaan myös laskettua kaavan 4 avulla. ID-ajo suoritettiin DriveStudion kautta parametrista 99.13.

$$
T_r = \frac{9550 \cdot P_r}{n_r} \tag{KAAVA 4}
$$

Kuormamoottorin ohjaukseen tehtiin kolme erilaista ohjelmaa DriveSPC:llä, joista käyttäjä voi valita haluamansa ohjelman kuormitustyypin mukaan. Kuormitustyypit olivat vakiomomentti, neliöllinen momentti ja vakioteho.

Kaikissa ohjelmissa kuormamoottorin tuottama jarruttava momentti moottorille määräytyy LIMITS toimilohkon kautta. LIMITS toimilohkon parametriin 20.06 syötetään käyttäjän haluama jarruttava momentti prosenteissa nimellismomentista.

Jokaiseen ohjelmaan lisättiin omia parametreja, joita käyttäjä voi muuttaa DriveStudion kautta. Parametrien ansiosta käyttäjä pystyy kuormittamaan moottoria haluamallaan momentilla. Lisäksi kaikkiin ohjelmiin lisättiin parametri, jolla pystyy seuraamaan moottorin virtaa. Moottorin virtatieto saadaan UMC22-FBP:n kautta väylää pitkin logiikalle, josta se edelleen lähetetään väylää pitkin taajuusmuuttaja ACSM1-04:ään. Tämä tieto on sen takia tärkeä, koska moottorin ja kuormamoottorin virrat eivät ole samanlaisia, ja tulevien laboratoriotöiden tarkoitus on tarkkailla pääsääntöisesti moottorin käyttäytymistä.

#### **Vakiomomentti**

Vakiomomenttisovellukseen lisättiin parametrin 5.01 Momentti. Sillä parametrilla käyttäjä valitsee haluamansa kuormitusmomentin. Sovelluksen tekeminen oli kuormitustyypeistä helpoin, koska momentti pysyy kokoajan vakiona ja moottorin pyörimisnopeus ei vaikuta momenttiin kaavan 1 kuvaamalla tavalla.

Ohjelmaan lisättiin aritmeettisia vakiotoimilohkoja, joilla käyttäjän parametriin 5.01 syöttämä momentti saadaan vastaamaan todellista prosentuaalista arvoa kaavan 5 mukaan, josta *Tpr* on parametriin 20.06 tuleva arvo.

$$
T_{pr} = \frac{T}{T_r} * 100 \tag{KAAVA 5}
$$

## **Neliöllinen momentti**

Neliöllisen momentin sovellusohjelmointi oli hieman haastavampi, koska momentti ei ole vakio, vaan momentti kasvaa neliöllisesti pyörimisluvun mukaan (ks. kaava 2).

Sovellusohjelmaan lisättiin parametreja, joita käyttäjä voi muuttaa. Parametreilla käyttäjä voi valita haluamansa kuormitusmomentin (par 5.01), käynnistysmomentin (par 5.03) ja lopullisen momentin (par 5.04). Käynnistysmomenttiin laitetaan prosentuaalinen arvo kuormitusmomentista, joka määrittää momentin käynnistyksen alkuhetkellä. Lopullisen momentin arvo määrittää momentin, joka on kuormamoottorissa, kun moottori on saavuttanut nimellisnopeuden.

Ohjelma tarvitsee moottorin pyörimisnopeuden, koska kuormamoottorin momentin täytyy kasvaa neliöllisesti pyörimisnopeuden mukaan. Ohjelma saa pyörimisnopeuden parametrista 1.14 SPEED ESTIMATED.

Ohjelmaan lisättiin aritmeettisia vakiotoimilohkoja, joilla saadaan kuormitusmomentti käyttäytymään halutulla tavalla. Lisäksi lisättiin LIMIT toimilohko (ks. kuvio 26), joka tarvittiin rajoittamaan käynnistysmomentin ja lopullisen momentin arvoja.

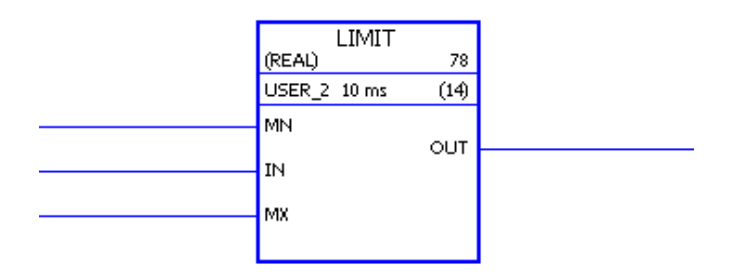

<span id="page-40-0"></span>KUVIO 26. LIMIT vakiotoimilohko

LIMIT toimilohkon pinniin IN (tulo) syötetään prosentuaalinen arvo kuormitusmomentista, joka muuttuu pyörimisnopeuden mukaan kaavan 6 kuvaamalla tavalla, josta *TIN* on pinniin IN tuleva arvo.

$$
T_{IN} = (\frac{n}{n_r})^2 * (\frac{T}{T_r} * 100)
$$
 (KAAVA 6)

LIMIT toimilohkon pinniin MN (tulon minimiraja) syötetään käynnistysmomentin prosentuaalinen arvo kuormitusmomentista. Käynnistysmomentilla valitaan haluttu kuormamoottorin antama momentti käynnistyksen alkuhetkellä. Käynnistysmomentin antama arvo pinniin MN tehtiin kaavan 7 kuvaamalla tavalla, josta *TMN* on pinniin MN tuleva arvo ja *Tka* on käyttäjän valitsema käynnistysmomentin arvo.

$$
T_{MN} = \frac{T_{ka}}{100} * \left(\frac{T}{T_r} * 100\right)
$$
 (KAAVA 7)

LIMIT toimilohkon pinniin MX (tulon maksimiraja) syötetään lopullisen momentin prosentuaalinen arvo kuormitusmomentista. Lopullisella momentilla rajoitetaan kuormamoottorin momentin kasvu haluttuun pisteeseen, eli kuormamoottorin antama momentti ei enää kasva kyseisen pisteen yli. Lopullisen momentin antama arvo pinniin MX tehtiin kaavan 8 kuvaamalla tavalla, josta T<sub>MX</sub> on pinniin MX tuleva arvo ja *Tlo* on käyttäjän valitsema lopullisen momentin arvo.

$$
T_{MX} = \frac{T_{lo}}{100} * \left(\frac{T}{T_r} * 100\right)
$$
 (KAAVA 8)

LIMIT toimilohkon lähtö (OUT) on rajoitetun tulon (IN) arvo. Tulo rajoitetaan minimi- (MN) ja maksimiarvojen (MX) mukaisesti. LIMIT toimilohkon OUT pinni on kytketty LIMITS toimilohkon parametriin 20.06.

#### **Vakioteho**

Vakioteho kuormitustyypin ohjelmointi ei muuttunut paljon neliöllisenmomentin sovelluksesta. Lisättävät parametrit, ja niiden toiminnallisuus ovat samat. Ainoana erona oli se, että vakiotehosovelluksessa momentti pienenee pyörimisnopeuden kasvaessa. Sovellus toteutettiin kaavojen 9 – 11 kuvaamalla tavalla.

$$
T_{IN} = \left(1 - \frac{1}{n_r} * n\right) * \left(\left(\frac{T}{T_r} * 100\right) * \frac{T_{ka}}{100}\right)
$$
 (KAAVA 9)

$$
T_{MX} = T_{ka} \tag{KAAVA 10}
$$

$$
T_{MN} = \frac{T_{lo}}{100} * \left(\frac{T}{T_r} * 100\right)
$$
 (KAAVA 11)

## <span id="page-41-0"></span>**5.6 DriveStudio**

DriveStudio on ohjelma, joka kytketään ABB:n taajuusmuuttajaan. Ohjelmalla voidaan operoida ja parametrisoida taajuusmuuttajaa, sekä tarkkailla käytön suureita. Tässä opinnäytetyössä kuormamoottorin ohjaukseen käytettävää ACSM1- 04 taajuusmuuttajaa operoitiin, tarkkailtiin ja parametrisoitiin DriveStudion kautta. DriveStudion kautta käyttäjä voi muuttaa melkein kaikkia DriveSPC:n parametreja. DriveStudion parametreista käyttäjä määrittää esimerkiksi ProfibusDP väylän osoitteet.

DriveSPC:ssä luotuja kuormamoottorin momentin säätöön tarkoitettuja parametreja käyttäjä operoi DriveStudion kautta, ja näin ollen käyttäjä saa haluamansa kuormitusmomentin (ks. liite 16).

Tämän opinnäytetyön kannalta ohjelman tärkein ominaisuus oli käytön suureiden tarkkailu. Ohjelman avulla voidaan tarkkailla kaikkia taajuusmuuttajan parametreja, joista tärkeimmät ovat momentti, pyörimisnopeus ja teho. Kyseiset suureet ovat kuormamoottorin arvoja, ja tulevissa opiskelijoille tarkoitetuissa laboratoriotöissä on pääasiassa tarkoitus seurata moottorin käyttäytymistä.

Moottorin ottama virta saadaan väylän kautta UMC22-FBP:sta, ja koska moottori pyörittää kuormamoottoria, niiden pyörimisnopeus on sama. Teholla saadaan tarkkailtua kuormamoottorin jarrutuksesta syntyvää tehoa, joka syötetään takaisin verkkoon. Momentilla tarkkaillaan kuormamoottorin tuottamaa momenttia. DriveStudiolla käyttäjä voi siis tarkkailla esimerkiksi miten moottorin ottama virta käyttäytyy, jos pehmokäynnistimellä käynnistetään neliöllisenmomentin omaava kuorma, kuten puhallin (ks. liite 17).

## <span id="page-42-0"></span>**6 TYÖN TULOKSET**

Opinnäytetyönä suunnittelin ja toteutin osittain kalustetun teollisuuskeskuksen Jyväskylän ammattikorkeakoulun käyttöön. Tärkeimpänä tehtävänä oli kuormamoottorin toteutus. Kun moottori pyörittää kuormamoottoria, kuormamoottori tuottaa pyörimissuuntaansa nähden negatiivista vääntömomenttia eli jarruttaa pyörimistä. Jarrutuksessa syntyvä teho syötetään regeneroivan syöttöyksikön kautta takaisin verkkoon.

Kuormamoottorin toiminnallisuuteen emme olleet toimeksiantajan kanssa tehneet tarkkoja rajauksia. Ainoa toiminnallisuus, minkä toimeksiantaja halusi, oli että kuormamoottorin kautta saadaan sähköä syötettyä takaisin verkkoon, ja DriveStudion kautta saadaan tarkkailtua moottorin virran, nopeuden ja momentin käyttäytymistä.

Työ onnistui mielestäni erittäin hyvin. Tein kuormamoottorin ohjaukseen kolme erilaista ohjelmaa, joilla voidaan mallintaa erilaisia kuormitustyyppejä, jotka olivat vakiomomentti, neliöllinen momentti ja vakioteho. Lisäksi jokaisessa ohjelmassa käyttäjä pystyy valitsemaan haluamansa kuormitusmomentin.

Hyöty, jonka opinnäytetyö antaa, kohdistuu pääosin sähkövoimatekniikkaan suuntautuville opiskelijoille. Erilaisten kuormitustyyppien ansiosta opiskelija pystyy mallintamaan moottorin käyttäytymistä esimerkiksi pumppusovelluksessa. DriveStudion avulla opiskelija pystyy havainnoimaan miten esimerkiksi moottorin ottama virta käyttäytyy suorassa käynnistyksessä tai pehmokäynnistintä käyttäessä. Havainnoinnin avulla opiskelija voi selvittää, kumpi näistä käynnistystavoista olisi parempi vaihtoehto esimerkiksi puhallinkäyttöön.

## <span id="page-43-0"></span>**7 POHDINTA JA KESKUKSEN JATKOKEHITYS**

## <span id="page-43-1"></span>**7.1 Pohdinta**

Teollisuuskeskus tulee Jyväskylän ammattikorkeakoulun opetuskäyttöön ja sen pääasialliset käyttäjät ovat sähkövoimatekniikan suuntautumisen valitsevat opiskelijat. Opinnäytetyön tavoitteena oli suunnitella ja toteuttaa jo osittain kalustettuun teollisuuskeskukseen opetuskäyttöön soveltuva kokonaisuus. Sen avulla oli tarkoitus pystyä kuormittamaan moottoria toisella oikosulkumoottorilla, eli kuormamoottorilla ja kuormamoottorin jarrutuksesta syntyvä teho täytyi syöttää takaisin verkkoon. Lisäksi oli tarkoitus, että opiskelija pystyy DriveStudion avulla tarkkailemaan kuormitetun moottorin käyttäytymistä.

Koska keskus tulee opiskelijoiden käyttöön, pohdin miten laitteisto voisi parhaiten palvella opiskelijoiden tarpeita. Eri vaihtoehtoja suunnitellessani pyrin tekemään keskuksesta sen näköisen ulkoasultaan, että se vastaisi teollisuudessa esiintyvää laitteistoa. Samalla pyrin siihen, että moottoria pystyttäisiin kuormittamaan teollisuudessa esiintyvien kuormitustyyppien mukaisesti. Näin ollen opiskelija saisi selvän kuvan miten käytössä oleva kuormitustyyppi vaikuttaa moottorin käynnistystavan valintaan, ja mitä hyötyjä oikealla valinnalla voidaan saada aikaiseksi.

Moottorin ja kuormamoottorin kaapelointi ei tuonut haasteita vastaan, koska olin jo työelämässä tehnyt kyseisiä tehtäviä. Verkkoon syöttävän puolen suunnittelu oli jo hieman haastavampi. Aihe oli ennestään tuntematon, joten suunnittelussa täytyi lukea paljon manuaaleja. Manuaaleista löytyi kaikki tarvittava tieto laitteiston suunnitteluun. Keskuksen kalustus ja johdotus sujui nopeasti ja helposti aiemman kokemuksen avulla.

Kuormamoottorin sovellusohjelmointi oli opinnäytetyön haastavin osa. Kuormamoottoria ohjataan taajuusmuuttajalla, siihen tehtävät sovellusohjelmat luotiin DriveSPC-ohjelmalla, ja sitä operoitiin DriveStudio-ohjelmalla. Molemmat ohjelmat olivat entuudestaan täysin tuntemattomia. Sovellusohjelmointia tehtäessä tutustuin manuaaleihin hyvin tarkasti ja niiden avulla aloin luomaan sopivia kuormitussovelluksia. Manuaaleista en saanut vastauksia laitteiston toiminnallisuuteen enkä kaikkiin minua askarruttaneisiin kysymyksiin. Olimme opinnäytetyön toimeksiantajan kanssa sopineet, että ongelmien ilmaantuessa otan suoraan yhteyttä laitteiston toimittajaan eli ABB:iin. ABB:n Antti Hedmanilta sain vastaukset kaikkiin kysymyksiin, joiden kanssa minulla oli ongelmia. DriveSPC tarjosi erittäin kattavan vakiotoimilohko kirjaston, joiden avulla erilaiset kuormitustyypit oli helppo rakentaa.

Näin jälkeenpäin ajateltuna opinnäytetyö oli sopivan laaja. Opinnäytetyö antoi minulle lisää tietoa ja käytännönkokemusta taajuusmuuttajista, erilaisista moottorilähdöistä ja kuormitustyypeistä. Ilman koulussa käytyjä opintojaksoja en olisi tästä urakasta selvinnyt. Opintojaksot, joista koin selvästi olevan eniten hyötyä tämän opinnäytetyön tekemisessä, olivat sähkökäytöt ja ohjelmoitavat logiikat. Sähkökäytöt opintojaksolla käydyt asiat auttoivat minua esimerkiksi suunnittelemaan miten erilaisten kuormitustyyppien tulisi käyttäytyä. Kuormitustyyppien ohjelmointiin tarvittavat laskukaavat löytyivät vanhoista muistiinpanoista.

Ohjelmoitavat logiikat opintojaksolla tehdyt harjoitustyöt auttoivat DriveSPC:lla tehtävään sovellussuunnitteluun, koska olin opintojaksolla käyttänyt tässäkin työssä tarvitsemia vakiotoimilohkoja.

## <span id="page-45-0"></span>**7.2 Keskuksen jatkokehitys**

Teollisuuskeskus tarjoaa paljon jatkokehitettävää, joita opettajat voivat hyödyntää opintojaksoillaan ja tarjota opiskelijoille mielenkiintoisia projekteja. Teollisuuskeskuksessa on esimerkiksi runsaasti vapaata tilaa laajennuksille.

Opinnäytetyöni pohjalta tulee mieleeni muutama oleellinen jatkokehitysidea. Tällä hetkellä ei voida seurata moottorin antaman momentin käyttäytymistä. Moottorin momentin saisi taajuusmuuttajakäytöstä (ML5), josta sen saisi lähetettyä väylän kautta kuormamoottorin ohjaukseen käytettävälle taajuusmuuttajalle (ACSM1-04). Toinen hieman parempi vaihtoehto olisi lisätä erillinen momenttianturi moottorille, joka voidaan kytkeä suoraan taajuusmuuttajaan ACSM1-04. Jälkimmäisessä vaihtoehdossa on se etu, että moottorin momentti on tarkasteltavissa kaikissa moottorilähdöissä. Parannusehdotuksena kuormamoottoriksi voidaan vaihtaa teholuokaltaan suurempi moottori. Silloin pystyttäisiin kuormittamaan moottoria vieläkin suuremmalla momentilla.

Tällä hetkellä työssä on jokaiselle kuormitustyypille oma ohjelma, ja siitä johtuen opiskelija joutuu joka kerta lataamaan haluamansa ohjelman taajuusmuuttajaan. Parannuksena tämän tilalle voisi tehdä yhden ohjelman, joka sisältää kaikki kolme kuormitustyyppiä. Lisäksi kyseinen ohjelma olisi mahdollista tehdä niin, että kuormitustyypin valinta voidaan toteuttaa logiikan paneelin kautta. Sillä valitaan myös haluttu kuormitusmomentti.

## <span id="page-46-0"></span>**LÄHTEET**

ABB ACSM1-sarja. 2010. ACSM1-sarjan taajuusmuuttajat 0,75-160 kW tuoteluettelo.

ABB Oy. Pehmokäynnistinopas. Viitattu 15.8.2011. http://www05.abb.com/global/scot/scot209.nsf/veritydisplay/6de96a2197b01677c1 25725f00468d4a/\$file/pehmokaynnistinopas%202007%20fi.pdf

ABB Pienjännitekoneet. Moottorin suojaus- ja ohjausyksikkö UMC. Viitattu 11.8.2011.

http://www05.abb.com/global/scot/scot209.nsf/veritydisplay/746825748e1cf852c2 256fa20046a86a/\$file/1scc011019d1801.pdf

ABB Oy, Sähkökäytön mitoitus. 2001. Tekninen opas nro 7. Viitattu 12.8.2011. http://www05.abb.com/global/scot/scot201.nsf/veritydisplay/b11dafe92973be93c1 256d2800415027/\$file/tekninen\_opasnro7.pdf

ABB TTT-käsikirja. 2000. Sähkömoottorikäytöt.

Heimonen 2008. Moottoreiden ylijännitesuojaus taajuusmuuttajakäytöissä. Insinöörityö. Helsingin ammattikorkeakoulu, Sähkövoimatekniikka.

Huhtanen 2010. Harraste elektroniikkaa. Viitattu 10.8.2011. http://koti.mbnet.fi/huhtama/ele/index.php?si=ukk&pa=&ukk=2190534

Jamk automaatio 2011. Jyväskylän ammattikorkeakoulun Internet sivut. Viitattu 9.9.2011.

http://www.jamk.fi/koulutus/tutkinnot/nuoret/tekniikanjaliikenteenala/automaatiot ekniikka

Jamk hallinto-organisaatio 2011. Jyväskylän ammattikorkeakoulun Internet sivut Viitattu 2.8.2011. http://www.jamk.fi/tutustu/organisaatio

Jamk tutuksi 2011. Jyväskylän ammattikorkeakoulun Internet sivut. Viitattu 2.8.2011. http://www.jamk.fi/tutustu

Korpinen. Sähkökoneet. Viitattu 18.8.2011 http://www.leenakorpinen.fi/archive/svt\_opus/10sahkokoneet\_1osa.pdf

Mäkinen M ja Kallio R. 2004. Teollisuuden sähköasennukset. Helsinki: Otavan kirjapaino Oy.

Nevalainen 2011. Testausjärjestelmän suunnittelu. Insinöörityö. Metropolia ammattikorkeakoulu, Elektroniikan koulutusohjelma.

Sähkömoottori. Lappeenrannan teknillisen yliopiston sivusto. Viitattu 4.8.2011. http://www.lut.fi/fi/technology/lutenergy/electrical\_engineering/articles/electrical\_ motor/Sivut/Default.aspx

Wikipedia 2011. Oikosulkumoottori. Viitattu 15.8.2011. http://fi.wikipedia.org/wiki/Oikosulkumoottori

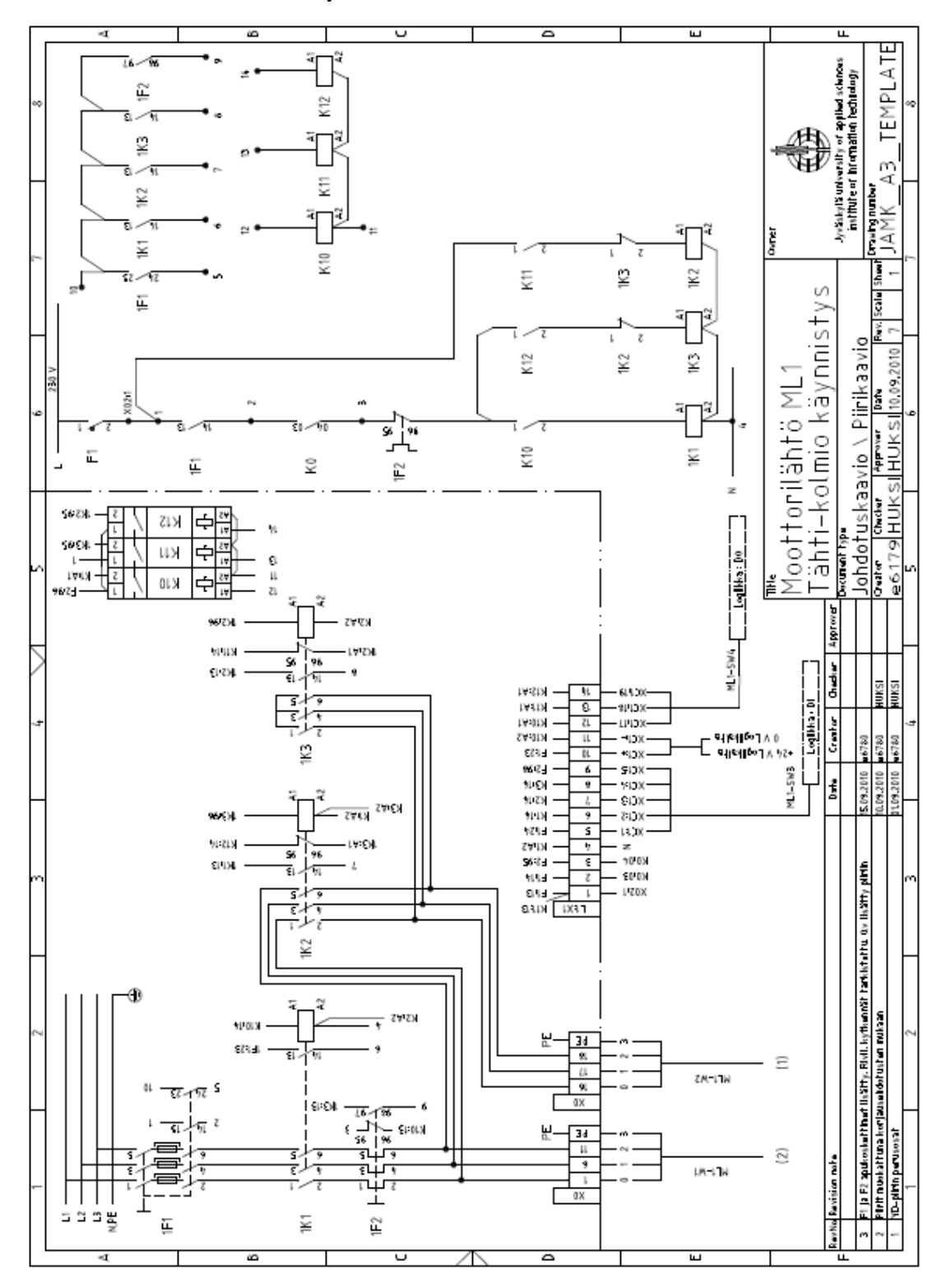

Liite 1. ML1: Tähti-kolmiokäynnistin

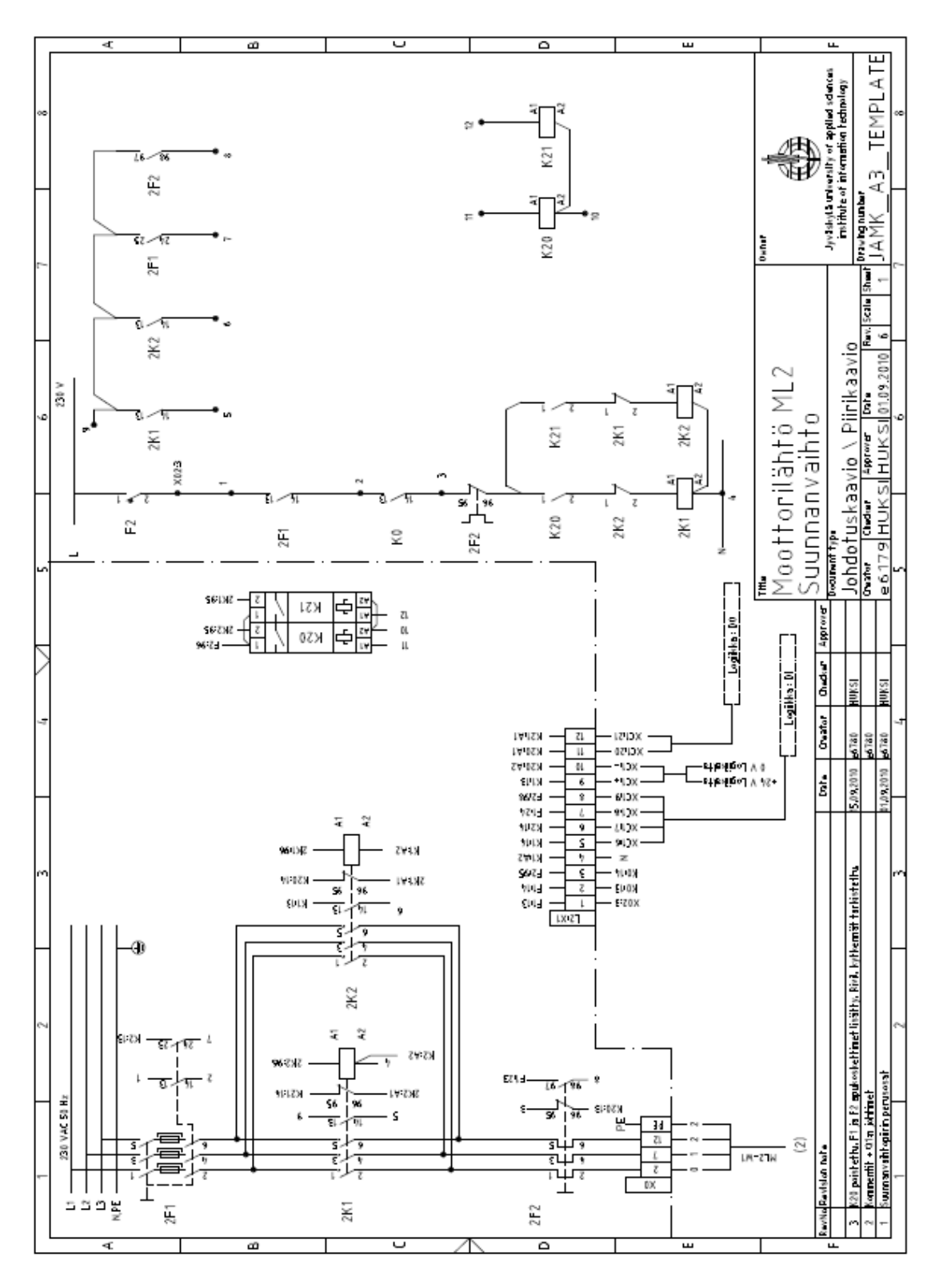

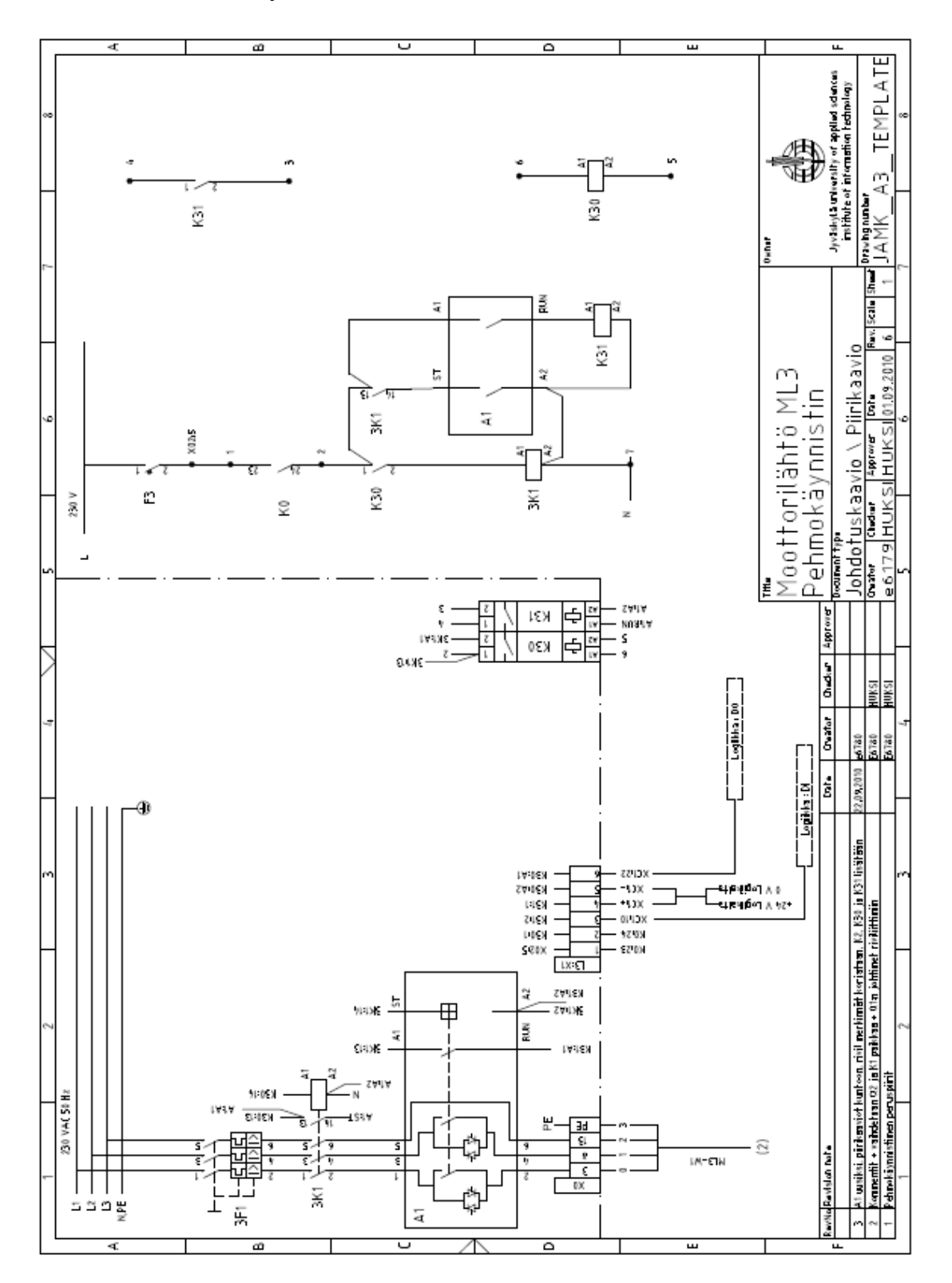

Liite 3. ML3: Pehmokäynnistin

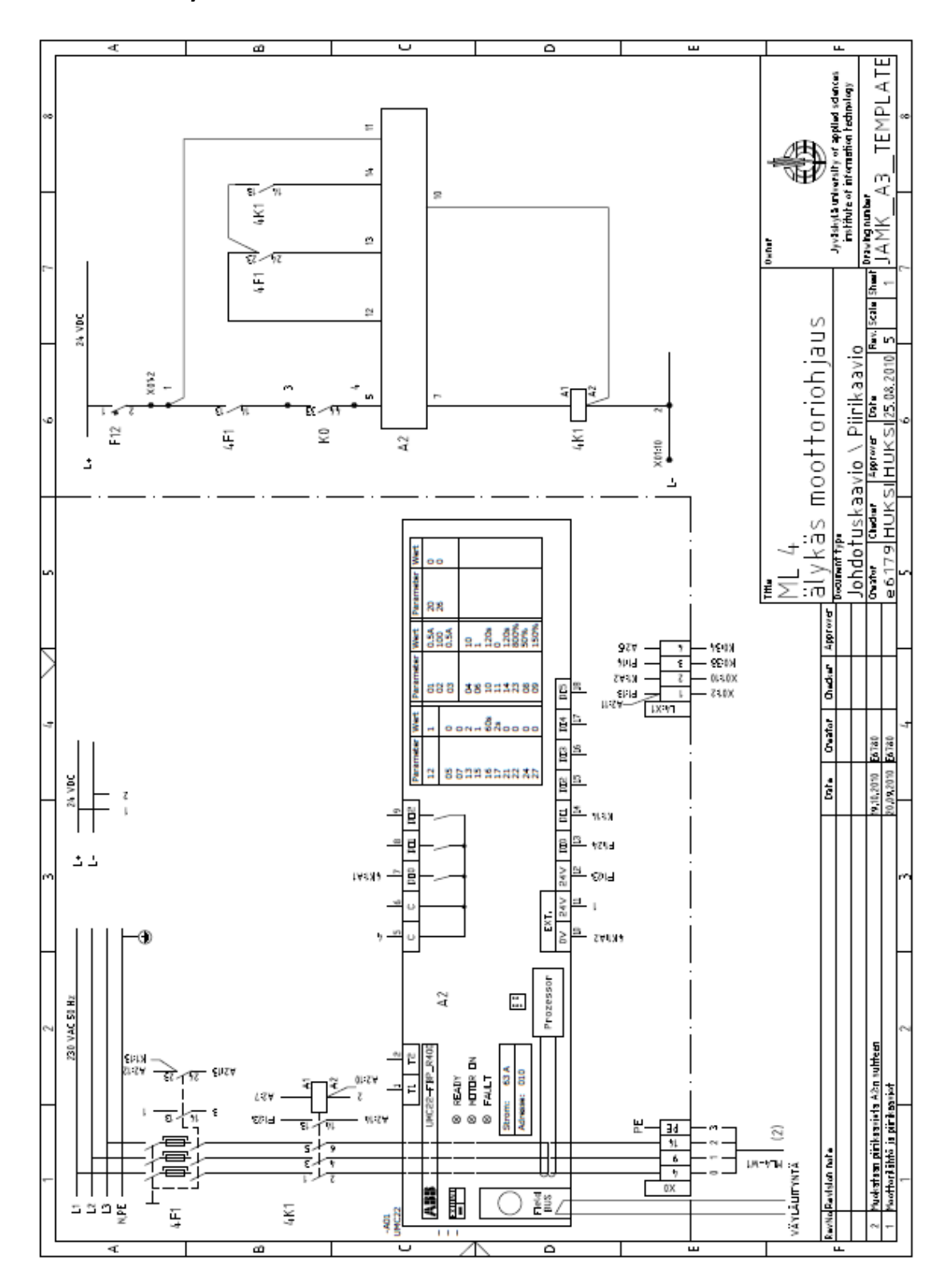

Liite 4. ML4: Älykäsmoottorinlähtö UMC22-FBP

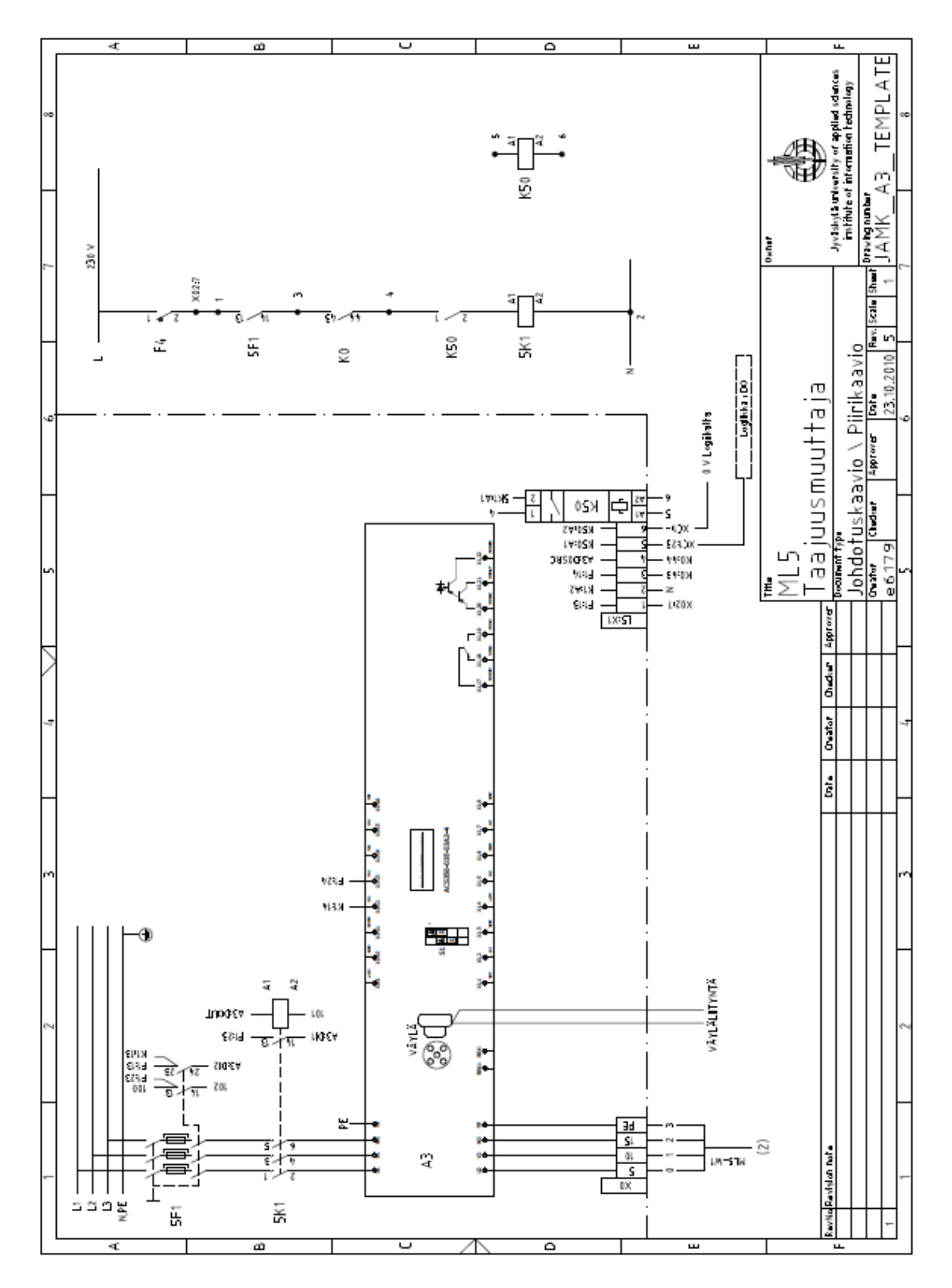

Liite 5. ML5: Taajuusmuuttajakäyttö

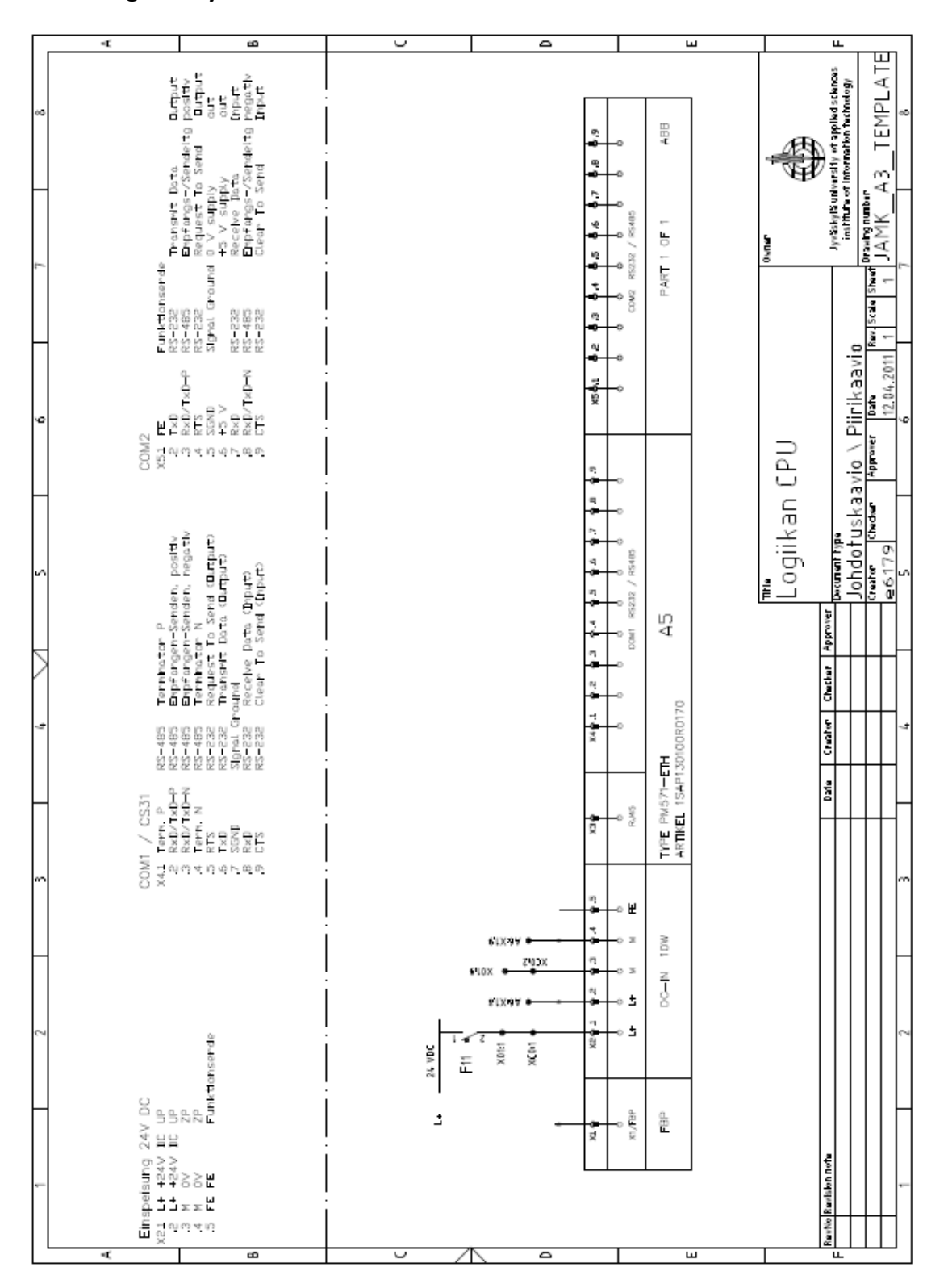

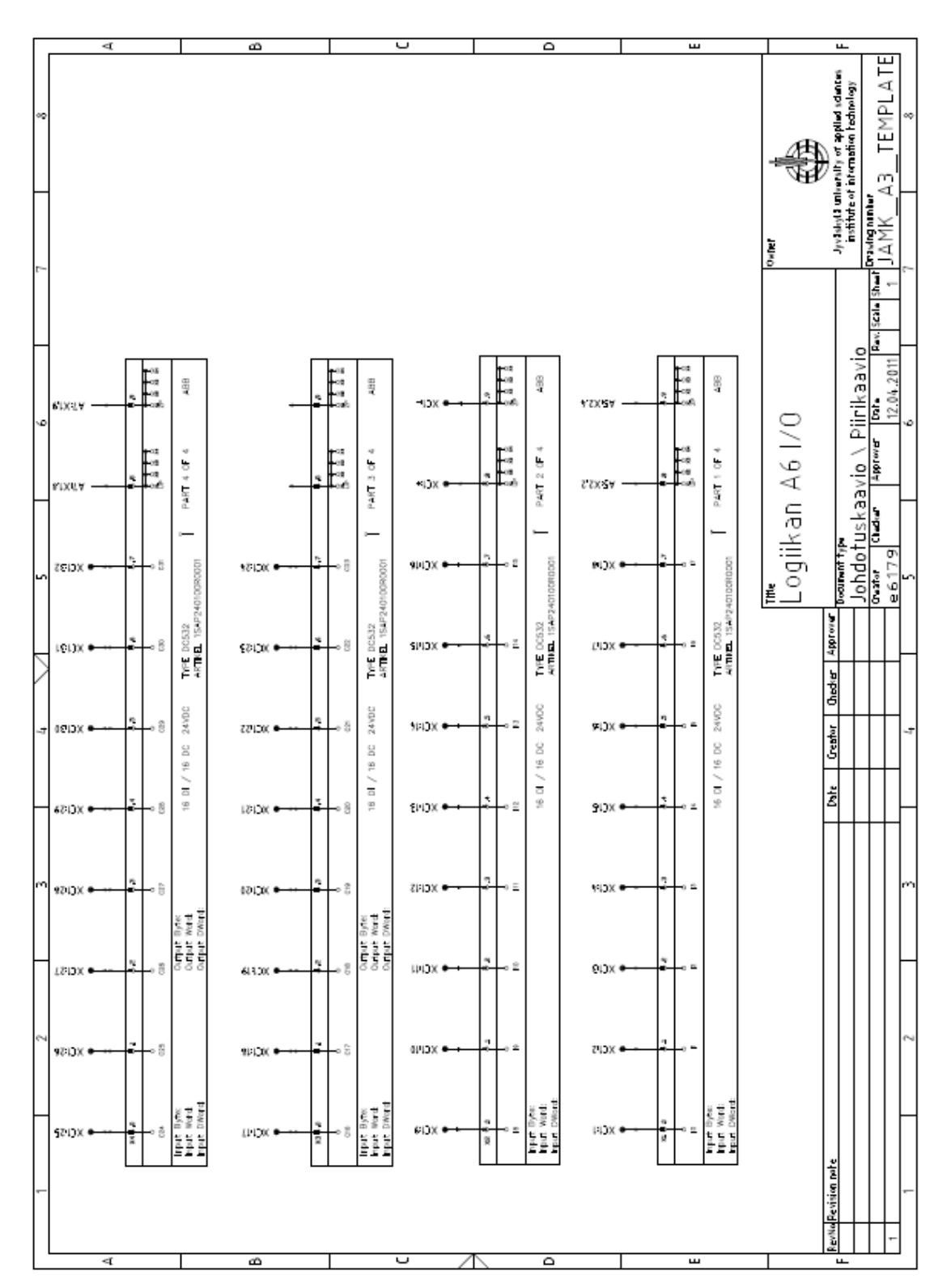

Liite 7. Logiikan A6 I/O

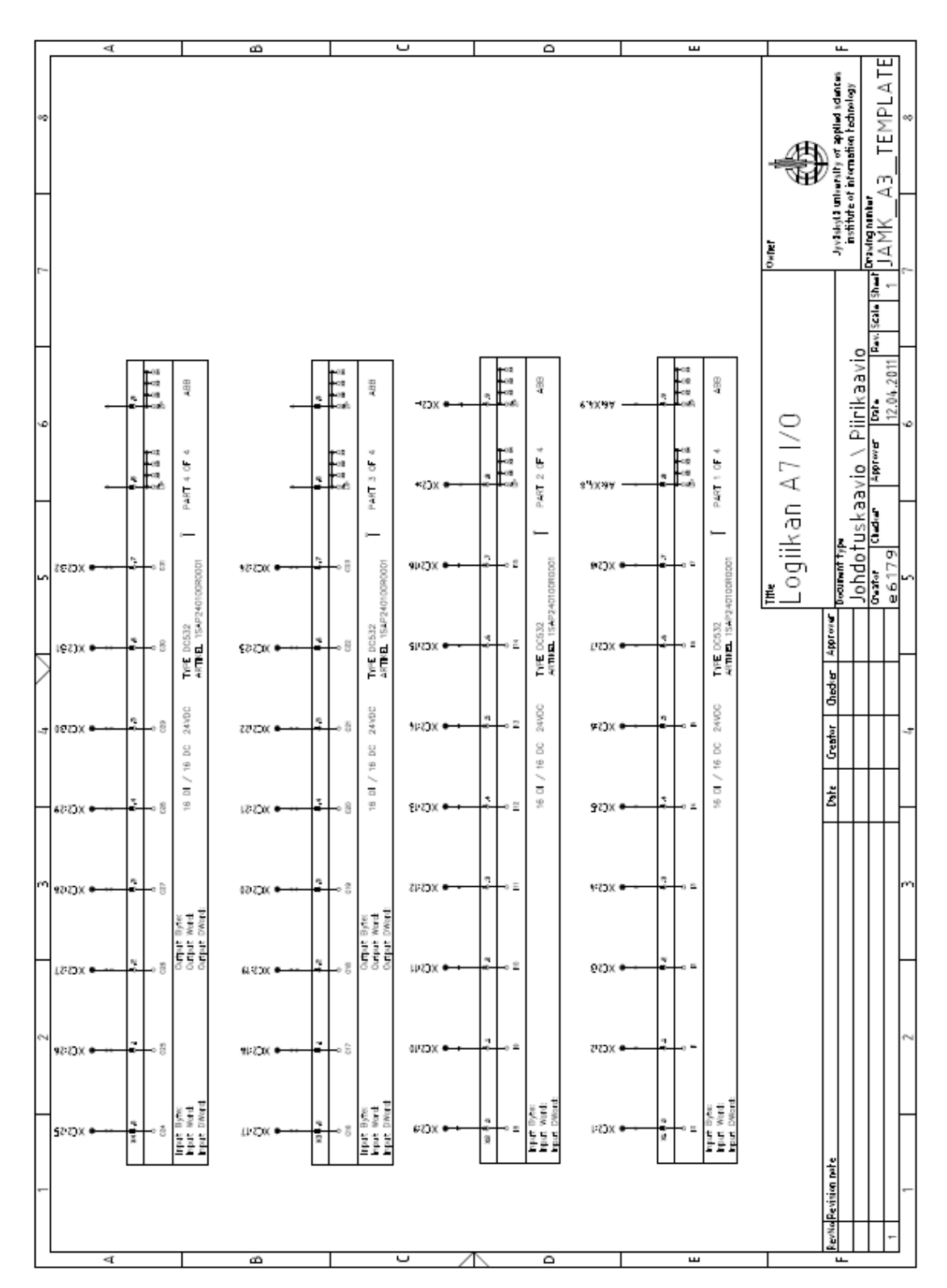

## Liite 8. Logiikan A7 I/O

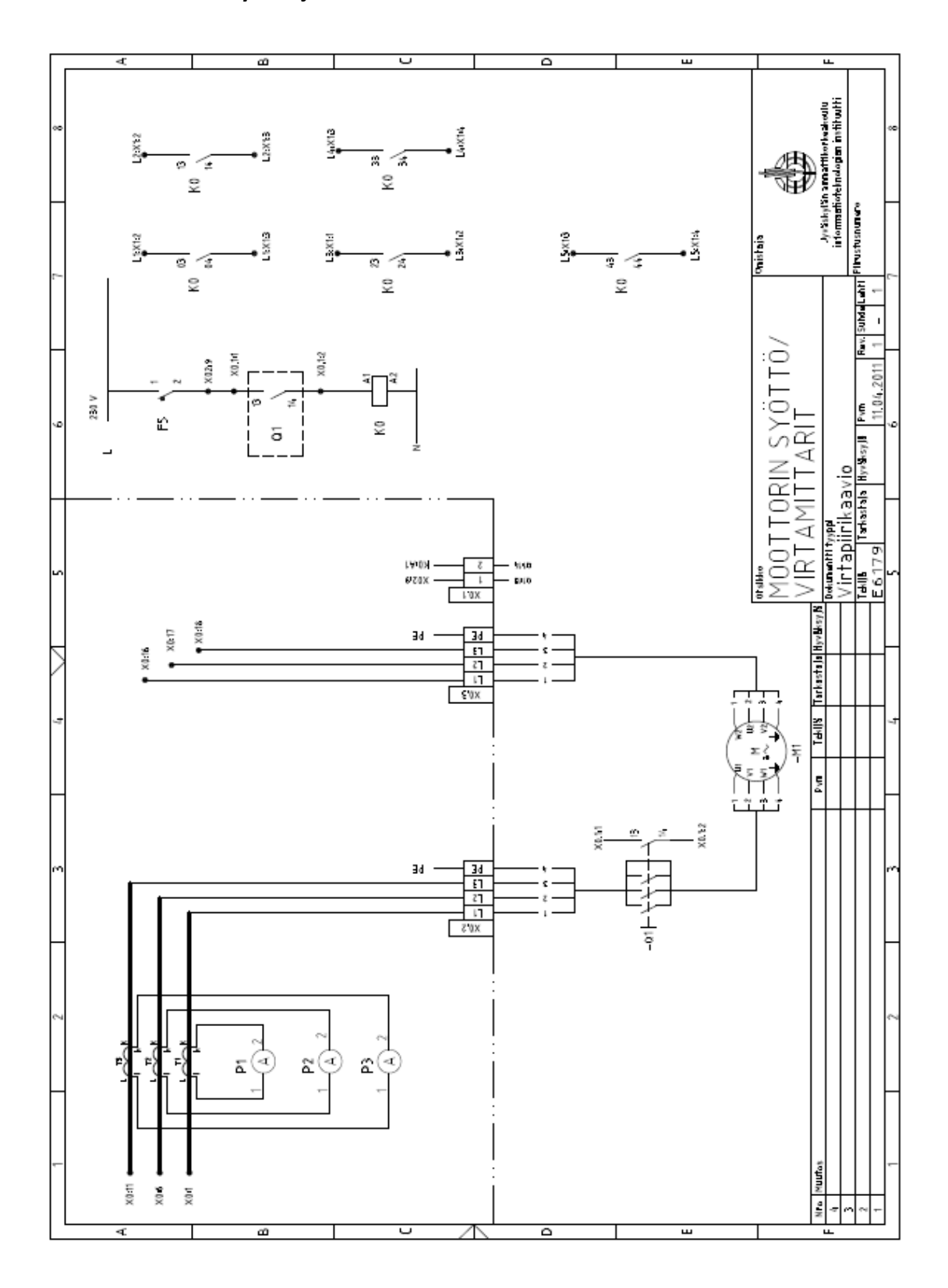

**Liite 9. Moottorin syöttö ja virranmittaus**

**Liite 10. Jännitteenmittaus** 

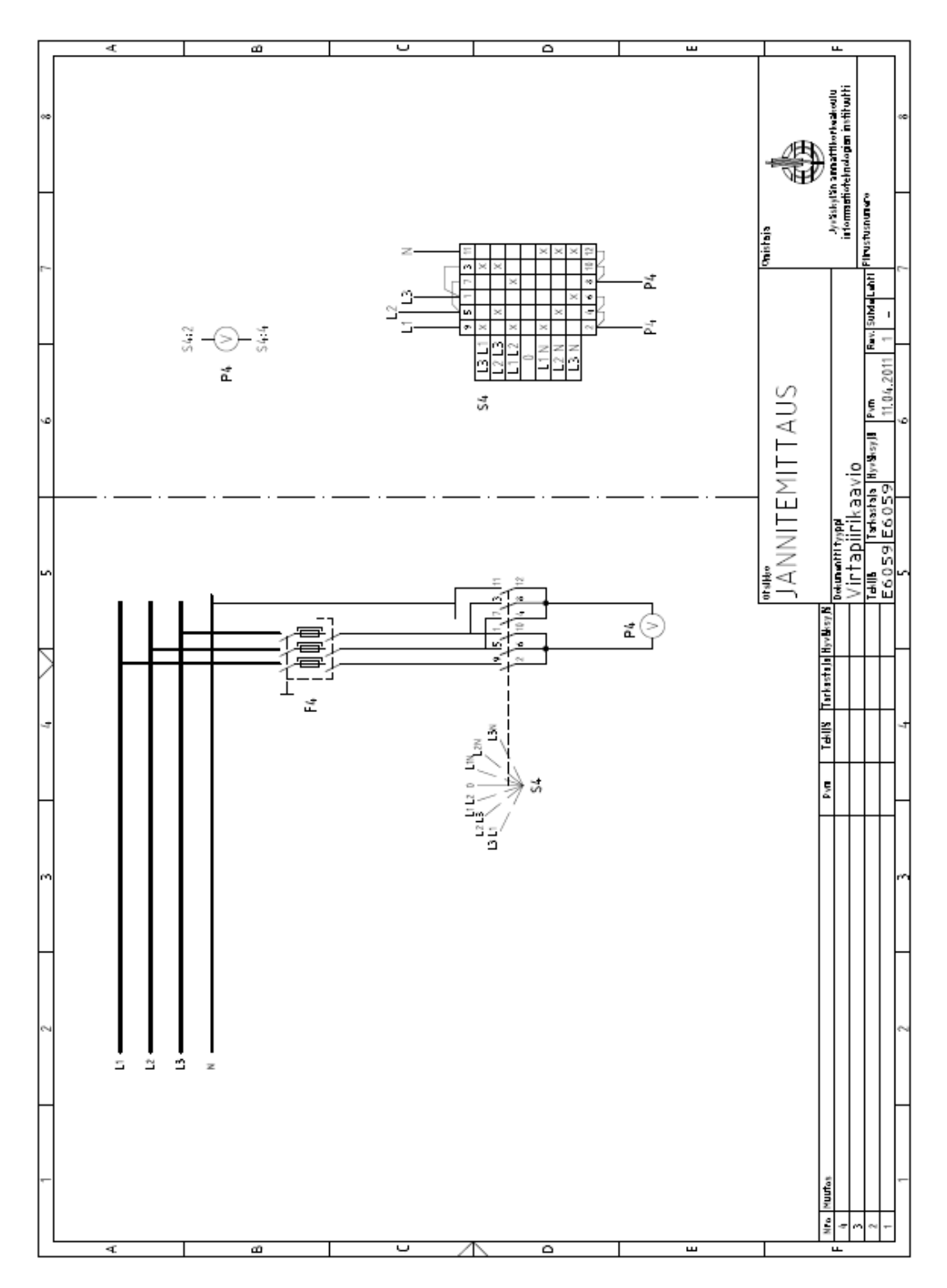

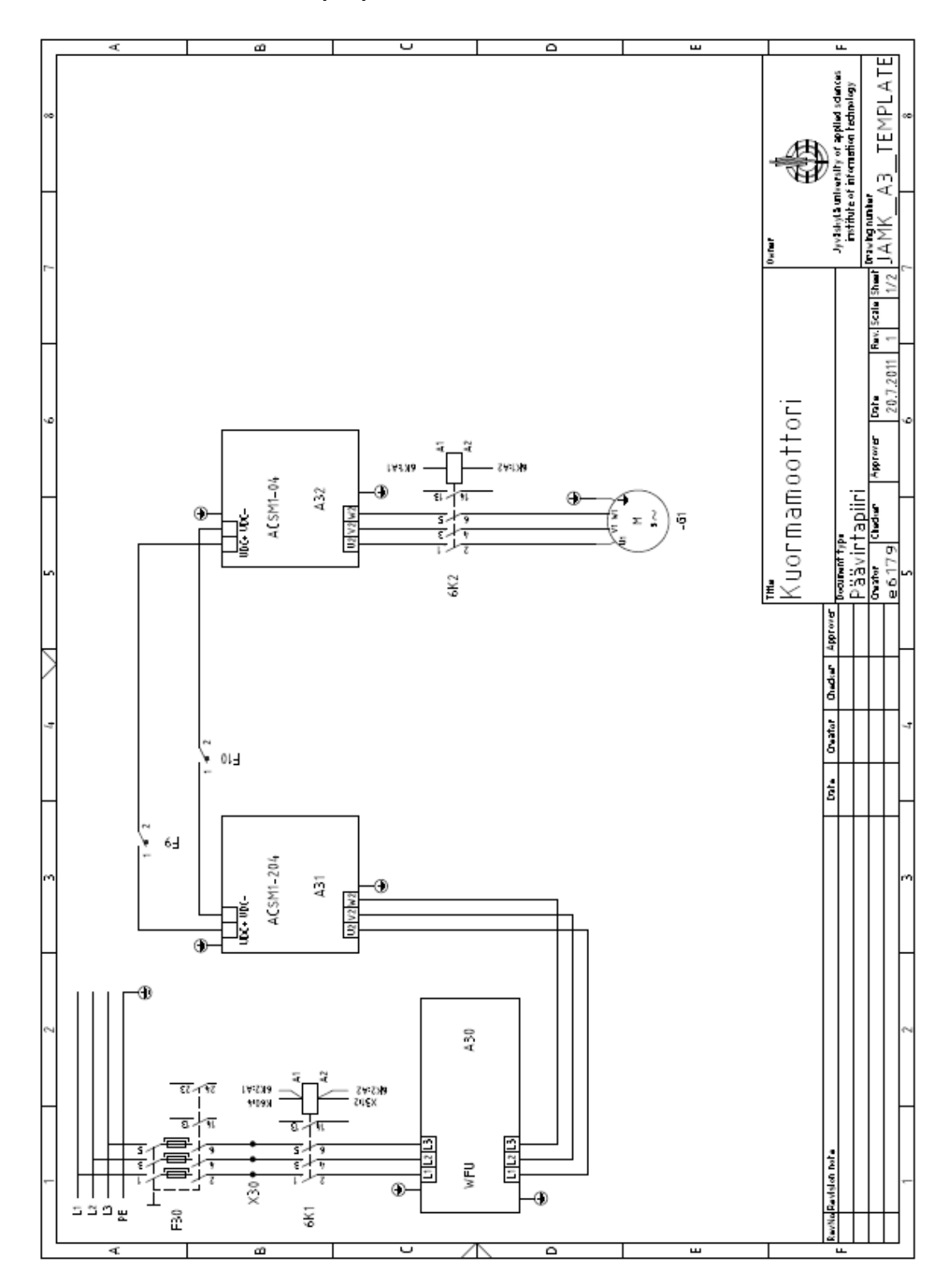

**Liite 11. Kuormamoottorin pääpiiri**

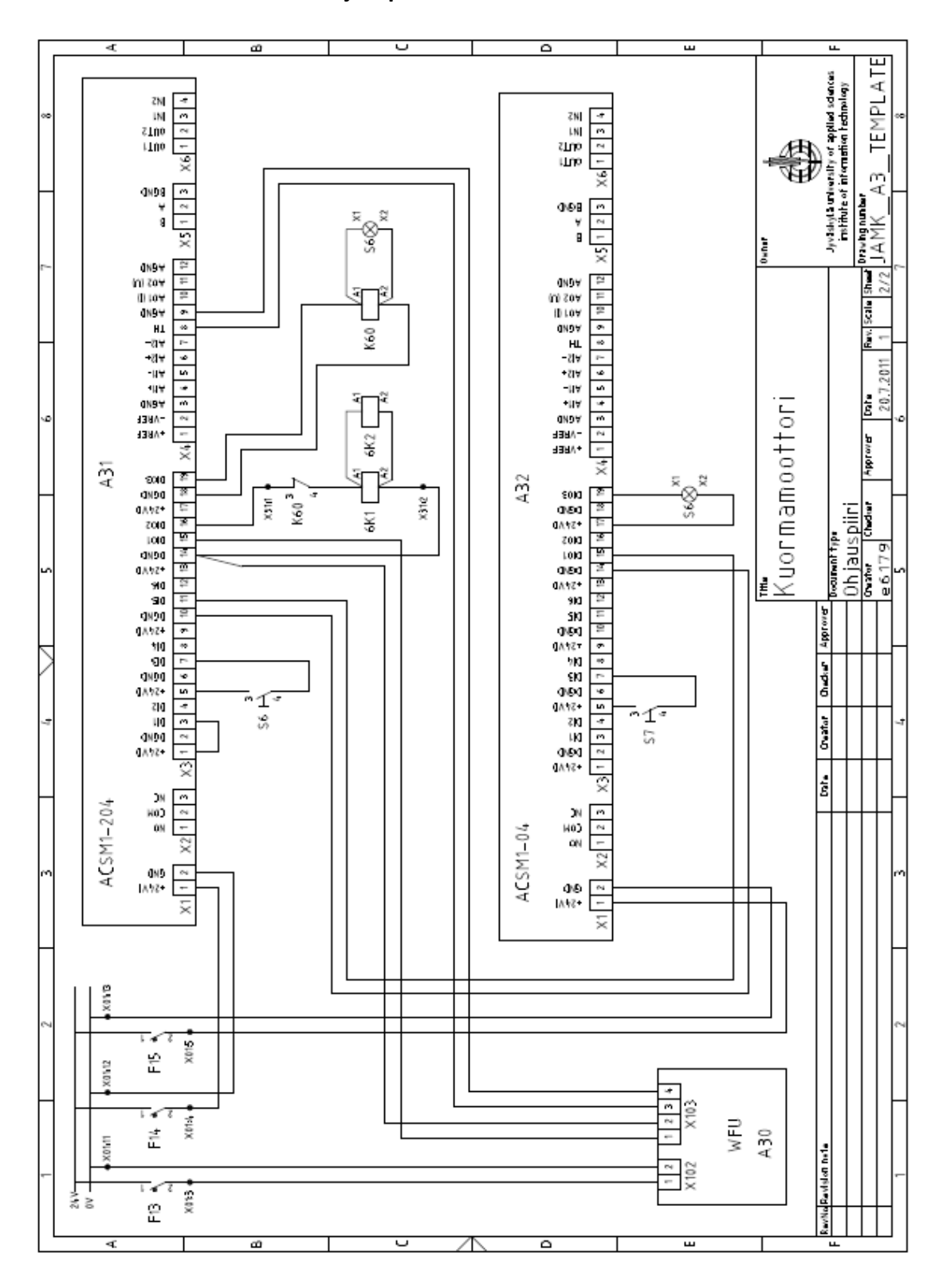

**Liite 12. Kuormamoottorin ohjauspiiri**

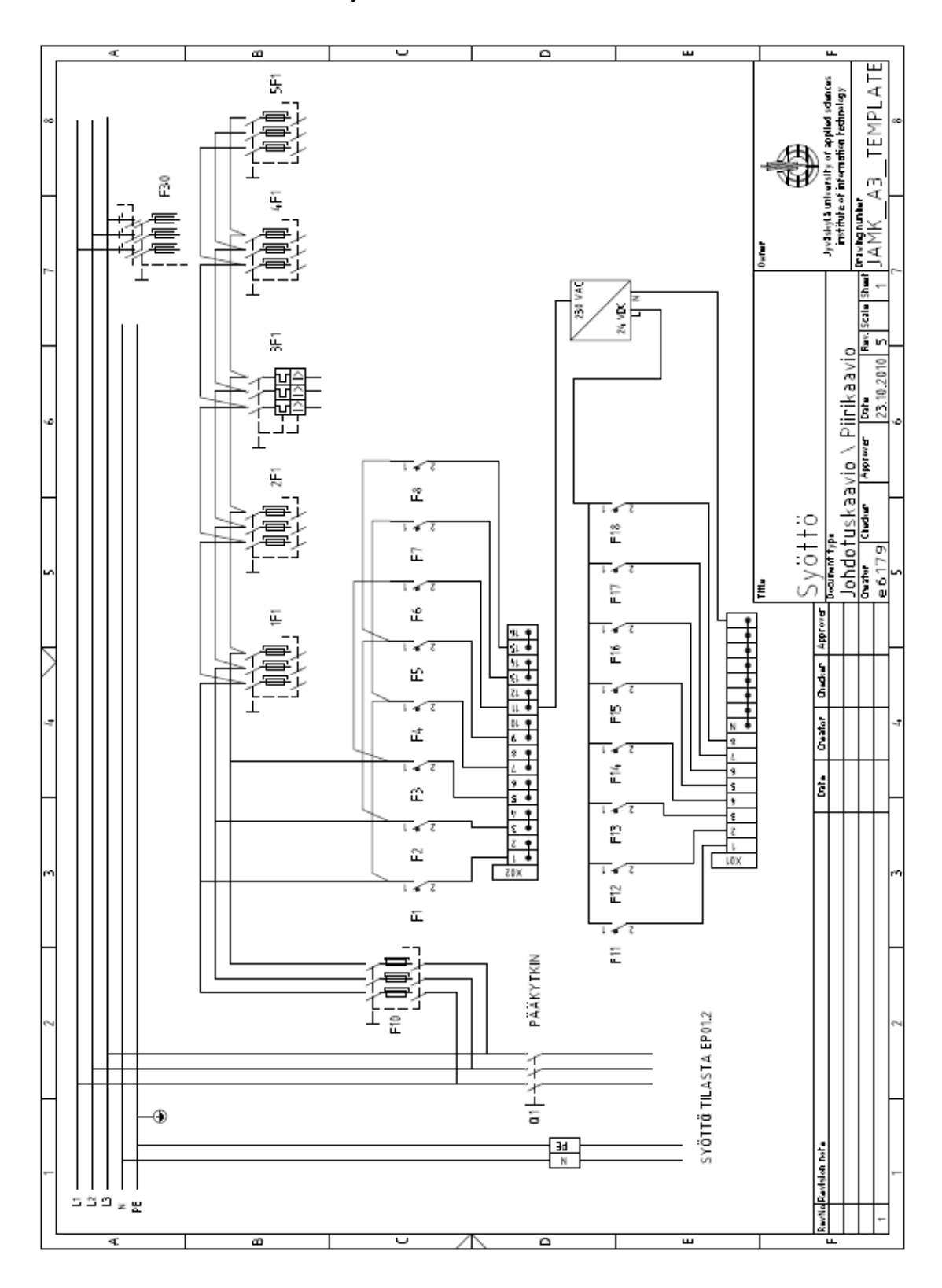

**Liite 13. Teollisuuskeskuksen syöttö**

Liite 14. DriveSPC:n DIO2/DIO3

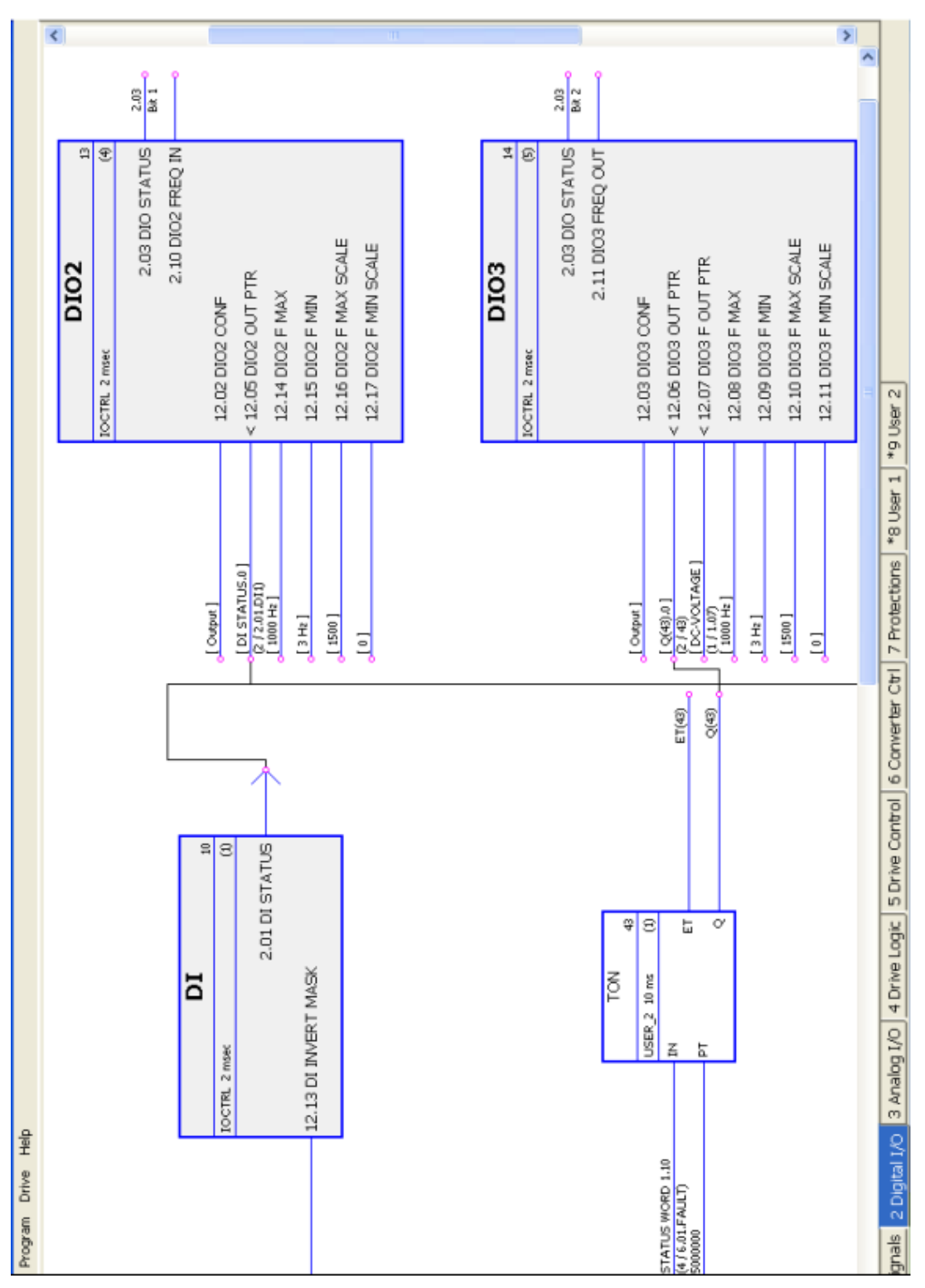

Liite 15. DriveSPC:n DRIVE LOGIC

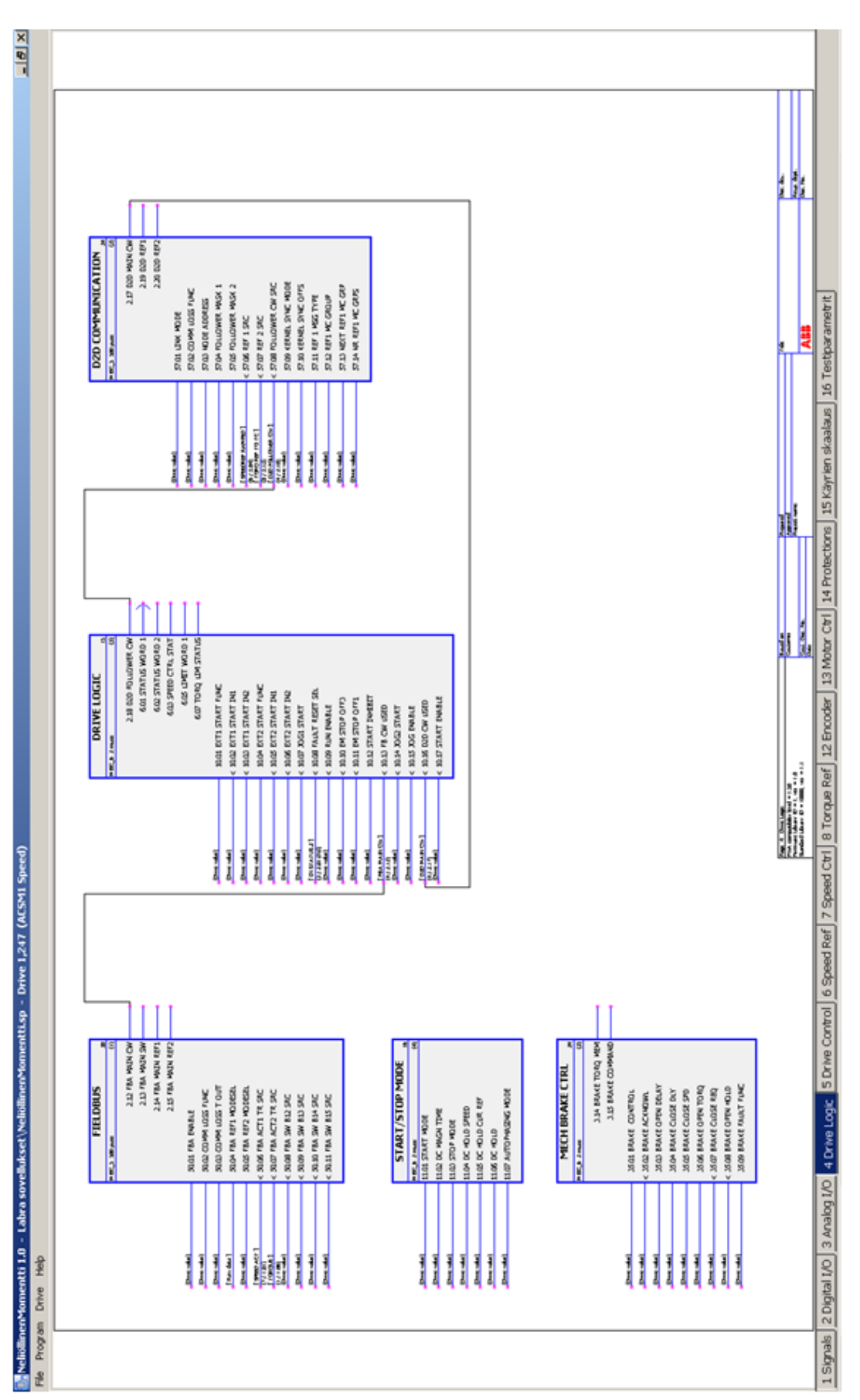

| DriveStudio 1.5 - [ACSM1 Speed {1}{247} - Parameter Browser] |                                                  |                   |         |   |      |                 | <b>xlur</b>    |
|--------------------------------------------------------------|--------------------------------------------------|-------------------|---------|---|------|-----------------|----------------|
| View Drive Parameter Browser Window<br>ã<br>≗<br>雙           | 울                                                |                   |         |   |      |                 | $\frac{1}{2}$  |
|                                                              | Reference ():<br>$\circledcirc$<br>$\frac{1}{2}$ | $\mathbb{Q}$<br>車 |         |   |      |                 |                |
| $\overline{\bullet}$                                         | Name                                             | Value             | š       |   | ₹    | Max             | ◀              |
| E DataLogger<br>● FaultLogger                                | $\Xi$ 5 Testiparametrit                          |                   |         |   |      |                 |                |
| breziw                                                       | -1 Momentti                                      | $\frac{1}{2}$     |         | ₹ | 0.00 | 7.33            |                |
|                                                              | -- 2 Nopeus                                      | 1435              | ģ       |   |      | 500             |                |
| Monitor                                                      | -3 Käynn.Momentti                                |                   | $\circ$ | ÷ |      | $\frac{8}{100}$ |                |
|                                                              | -4 Lopull.Momentti                               | g                 |         | ☆ | o    | 120             |                |
| Drive status Status word                                     | E 6 DRIVE STATUS                                 |                   |         |   |      |                 |                |
|                                                              | E 8 ALARMS & FAULTS                              |                   |         |   |      |                 |                |
| Value<br>Name                                                | E 9 SYSTEM INFO                                  |                   |         |   |      |                 |                |
| $0.00$ rpm<br>SPEED ACT                                      | E 10 START/STOP                                  |                   |         |   |      |                 |                |
| $0.0\%$<br>$0.00A$<br>CURRENT<br>TORQUE                      | START/STOP MODE<br>$\frac{1}{1}$                 |                   |         |   |      |                 |                |
| Direction                                                    | DIGITAL IO<br>$\frac{12}{2}$                     |                   |         |   |      |                 |                |
|                                                              | <b>ANALOGUE INPUTS</b><br>$\frac{13}{2}$         |                   |         |   |      |                 |                |
|                                                              | ANALOGUE OUTPUTS<br>$\frac{15}{2}$               |                   |         |   |      |                 | $\overline{r}$ |
| For Help, press F1                                           | Q                                                |                   |         |   |      |                 |                |

**Liite 16. DriveStudion parametreja**

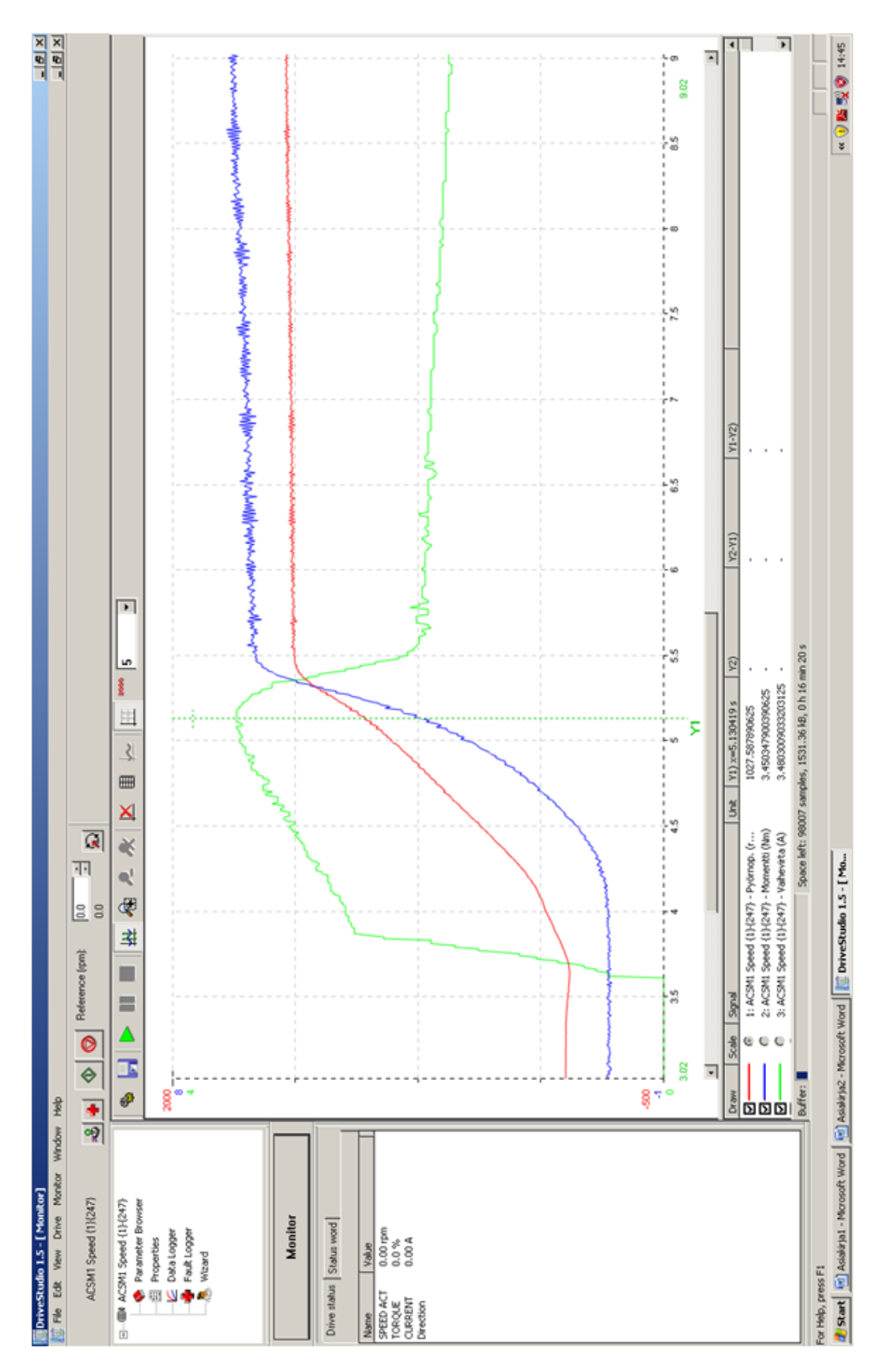

**Liite 17. DriveStudion antamat käyrät neliölliselle momentille pehmokäynnistimellä**